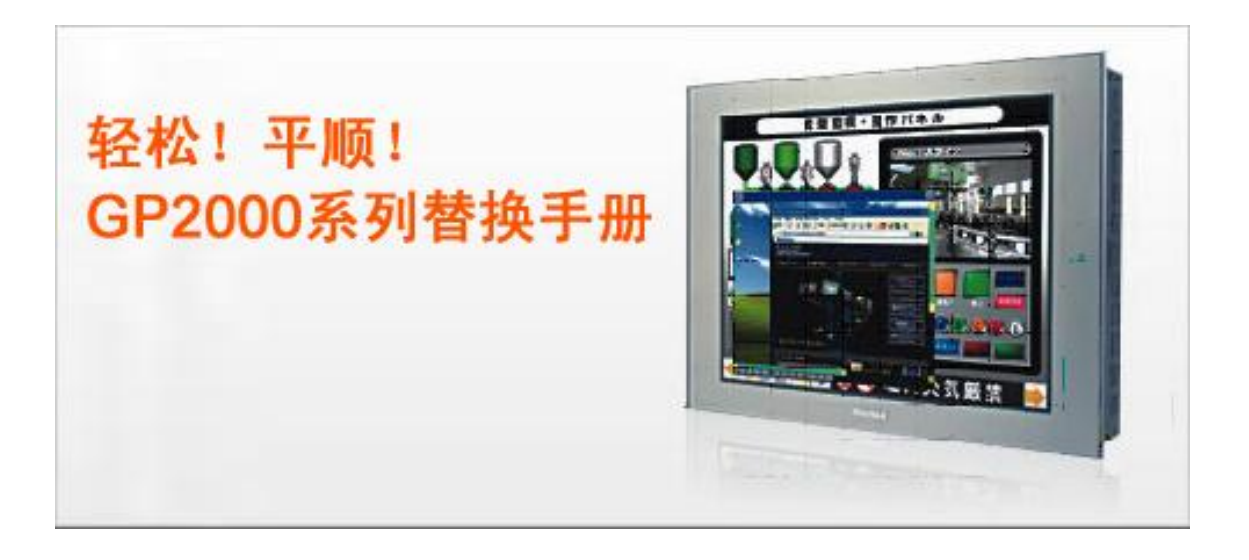

前言

<span id="page-1-0"></span>本手册介绍用 GP3000 系列人机界面(GP-3600T、GP-3500T/S/L、GP-3400T、GP-3300T/S/L)替换 GP2000 系 列 人 机 界 面 (GP-2600T 、 GP-2601T 、 GP-2500T/S/L 、 GP-2501S 、 GP-2400T 、 GP-2300T/S/L)的流程。推荐的替换机型如下所示。

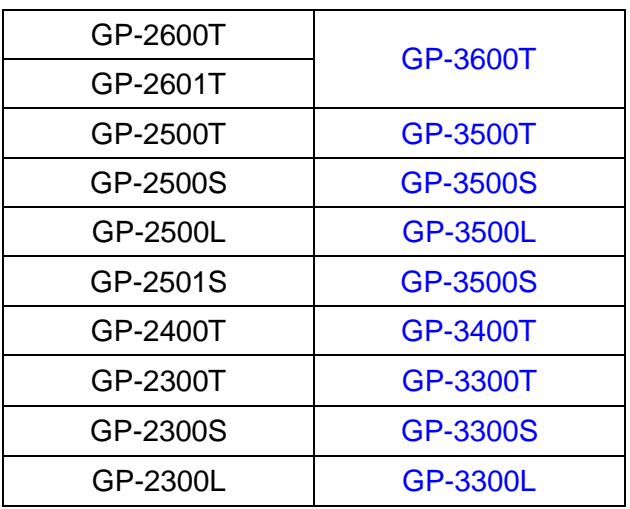

▶若您不需要使用以太网, 也可以选用 ST3000 系列或 ST3000W 系列。

- **◆ ST3000** 系列的替换步骤, 请参阅"GP2X01 系列替换手册"。
- ◆ 有关 ST3000W 系列的详情, 请联系当地 Pro-face 分支机构。

第一版:2009 年 08 月

<span id="page-2-0"></span>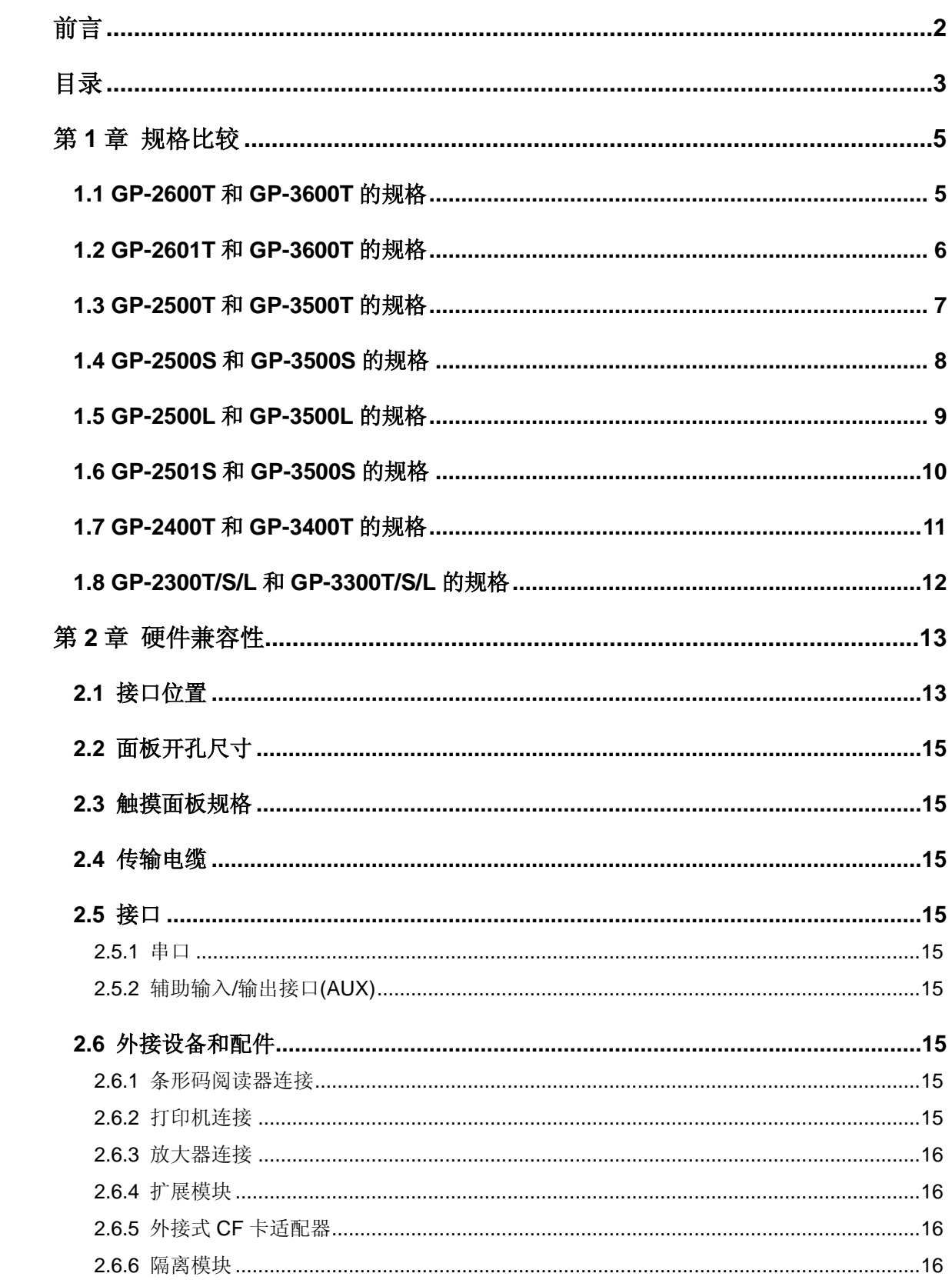

# 目录

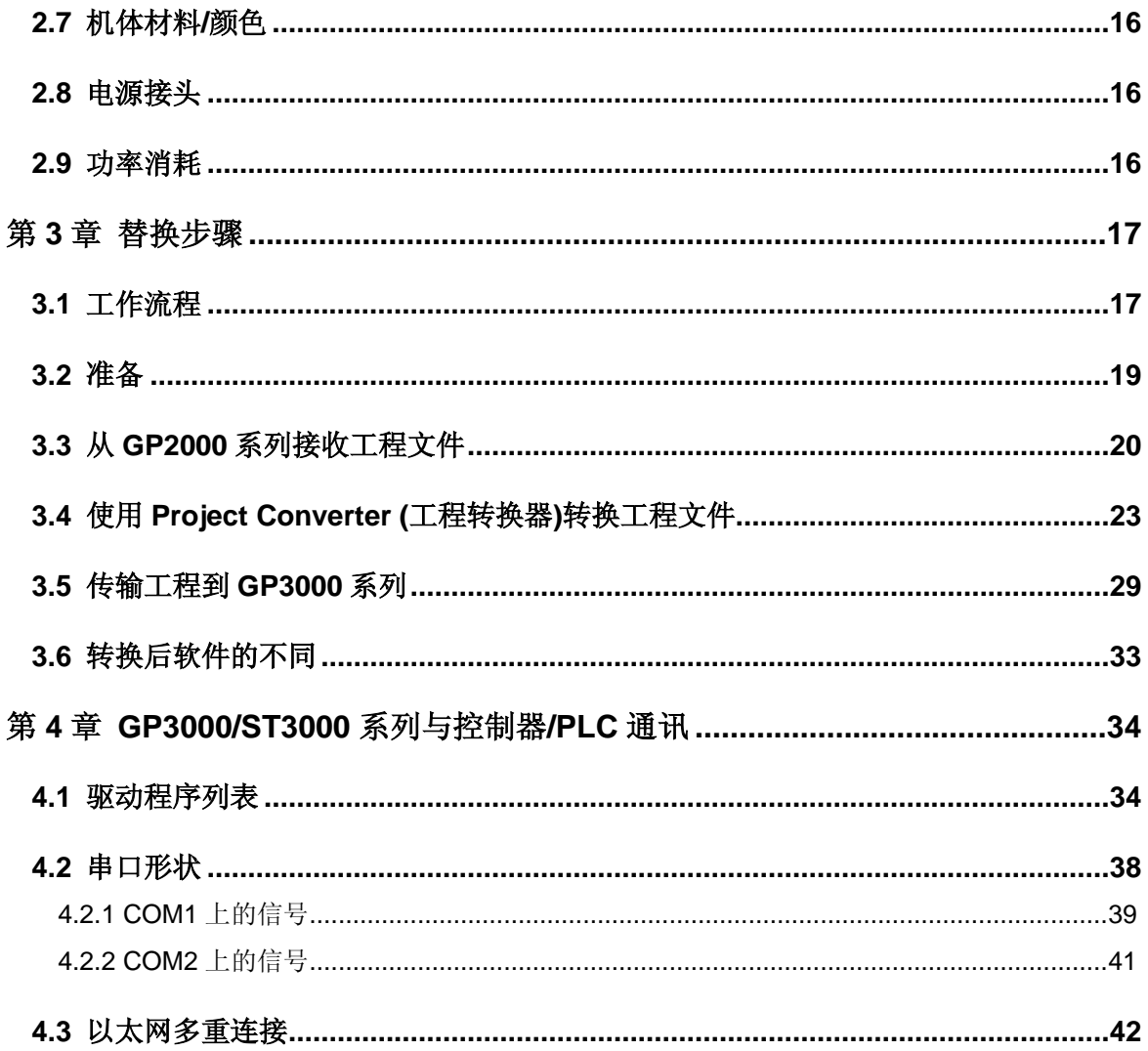

# <span id="page-4-0"></span>第 **1** 章 规格比较

<span id="page-4-1"></span>**1.1 GP-2600T** 和 **GP-3600T** 的规格

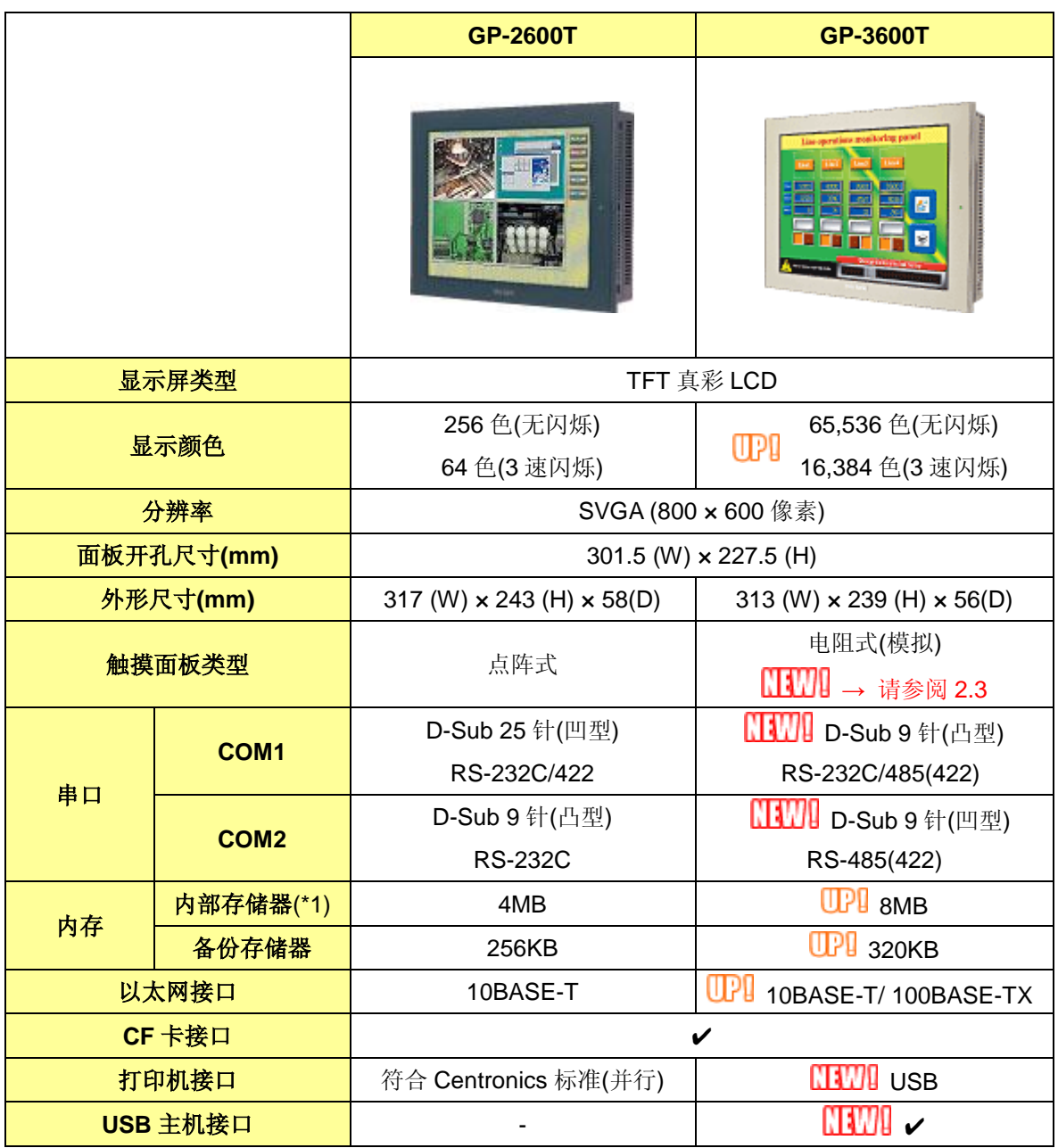

# <span id="page-5-0"></span>**1.2 GP-2601T** 和 **GP-3600T** 的规格

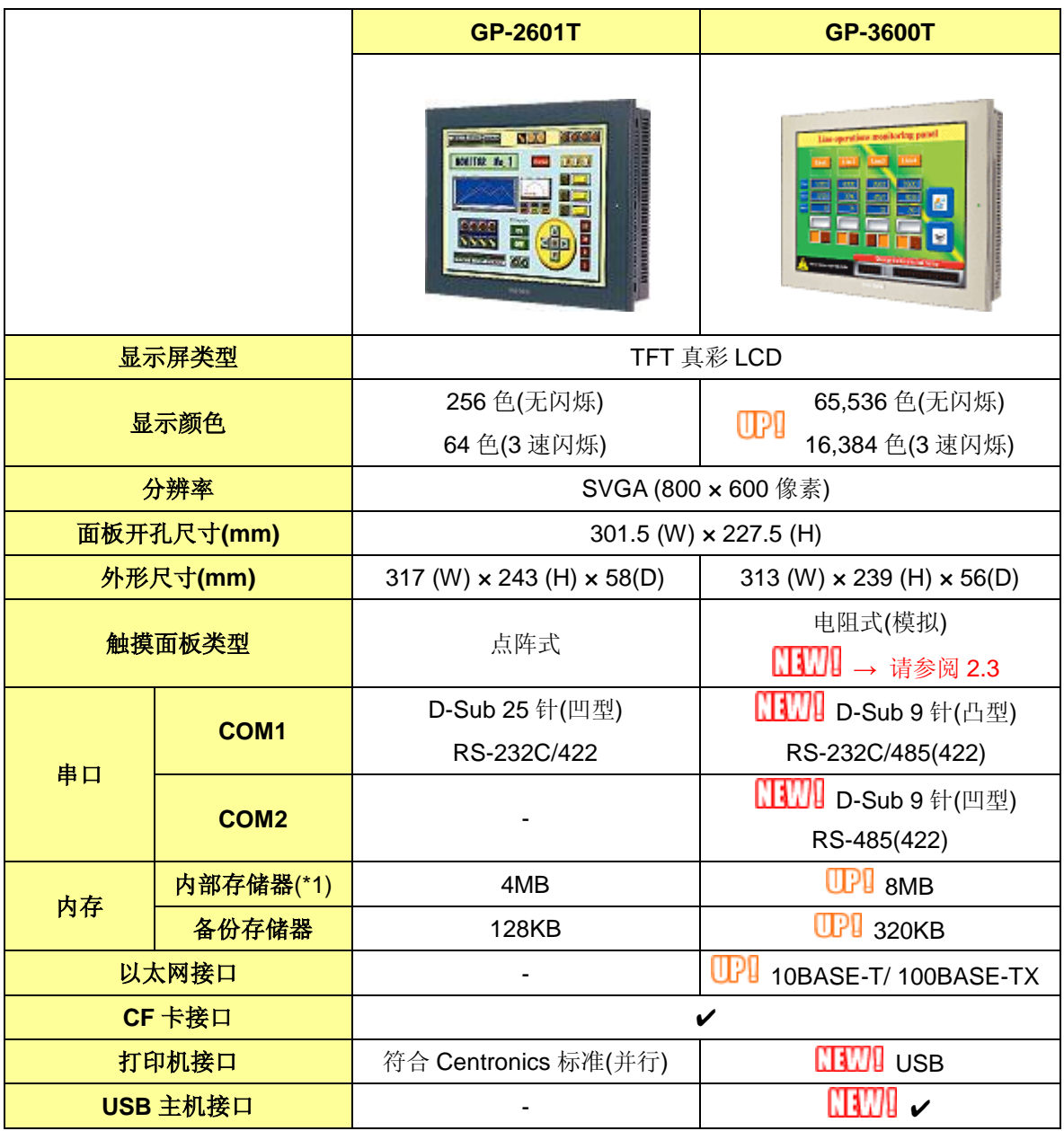

# <span id="page-6-0"></span>**1.3 GP-2500T** 和 **GP-3500T** 的规格

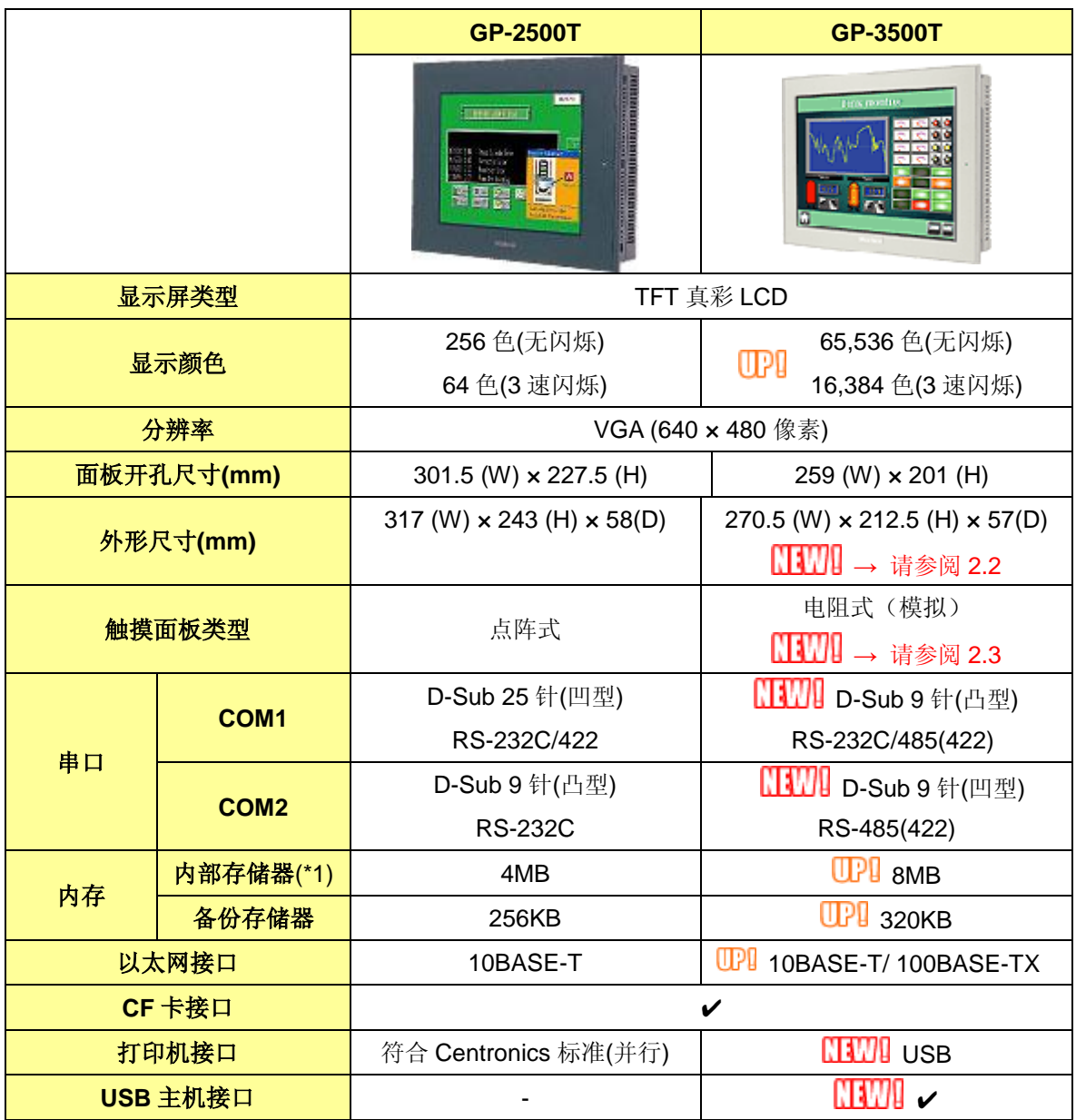

# <span id="page-7-0"></span>**1.4 GP-2500S** 和 **GP-3500S** 的规格

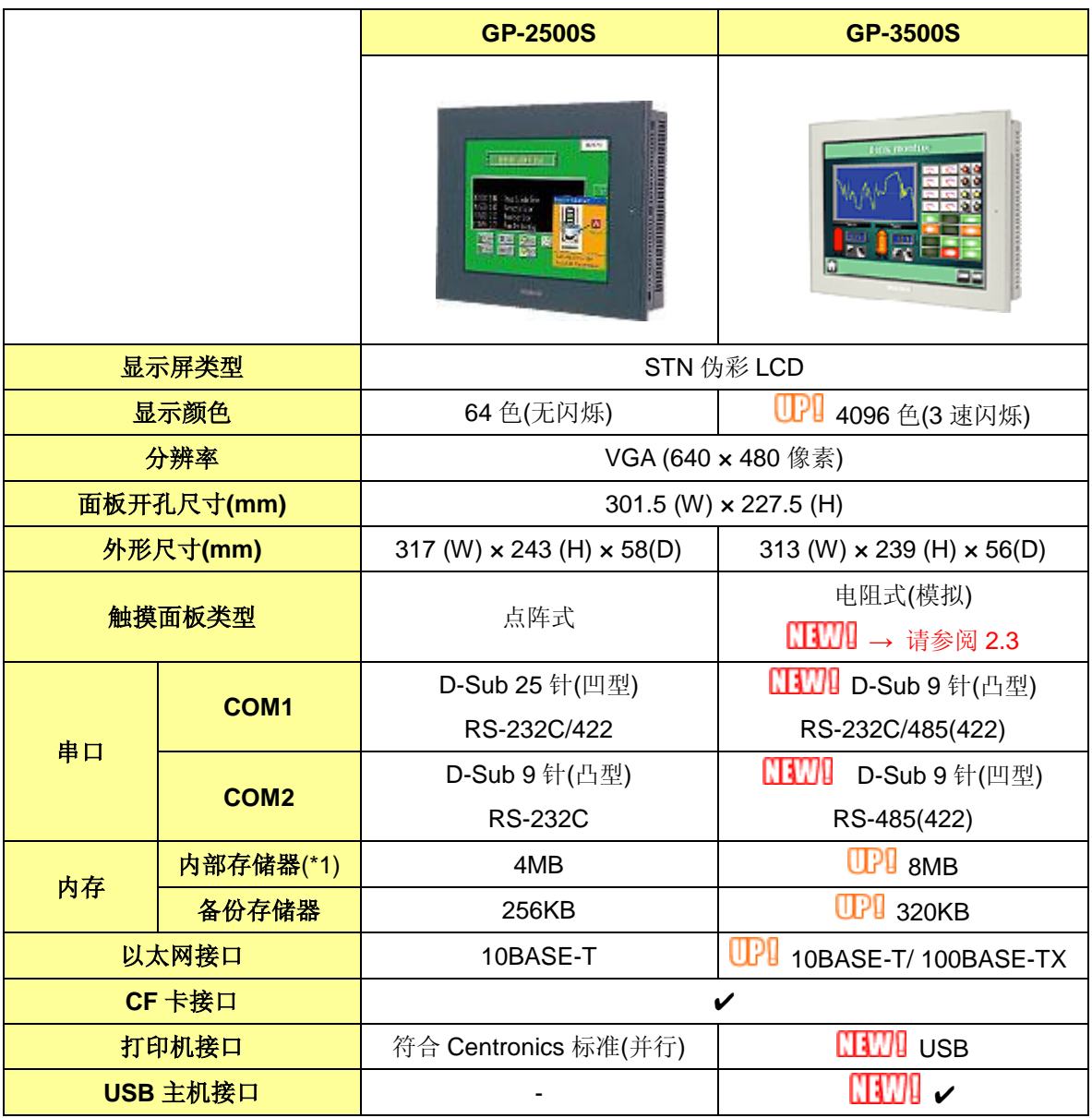

# <span id="page-8-0"></span>**1.5 GP-2500L** 和 **GP-3500L** 的规格

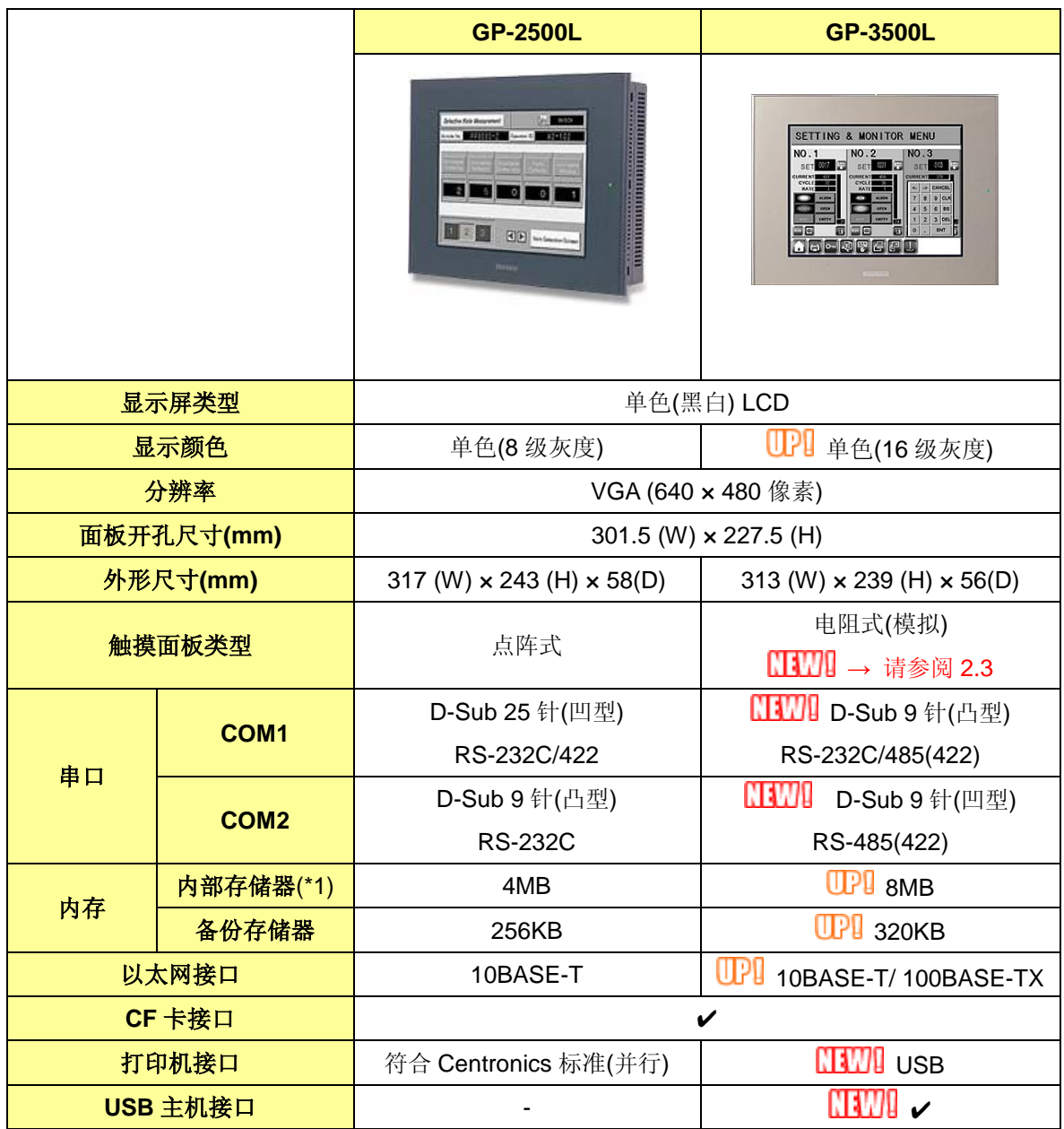

# <span id="page-9-0"></span>**1.6 GP-2501S** 和 **GP-3500S** 的规格

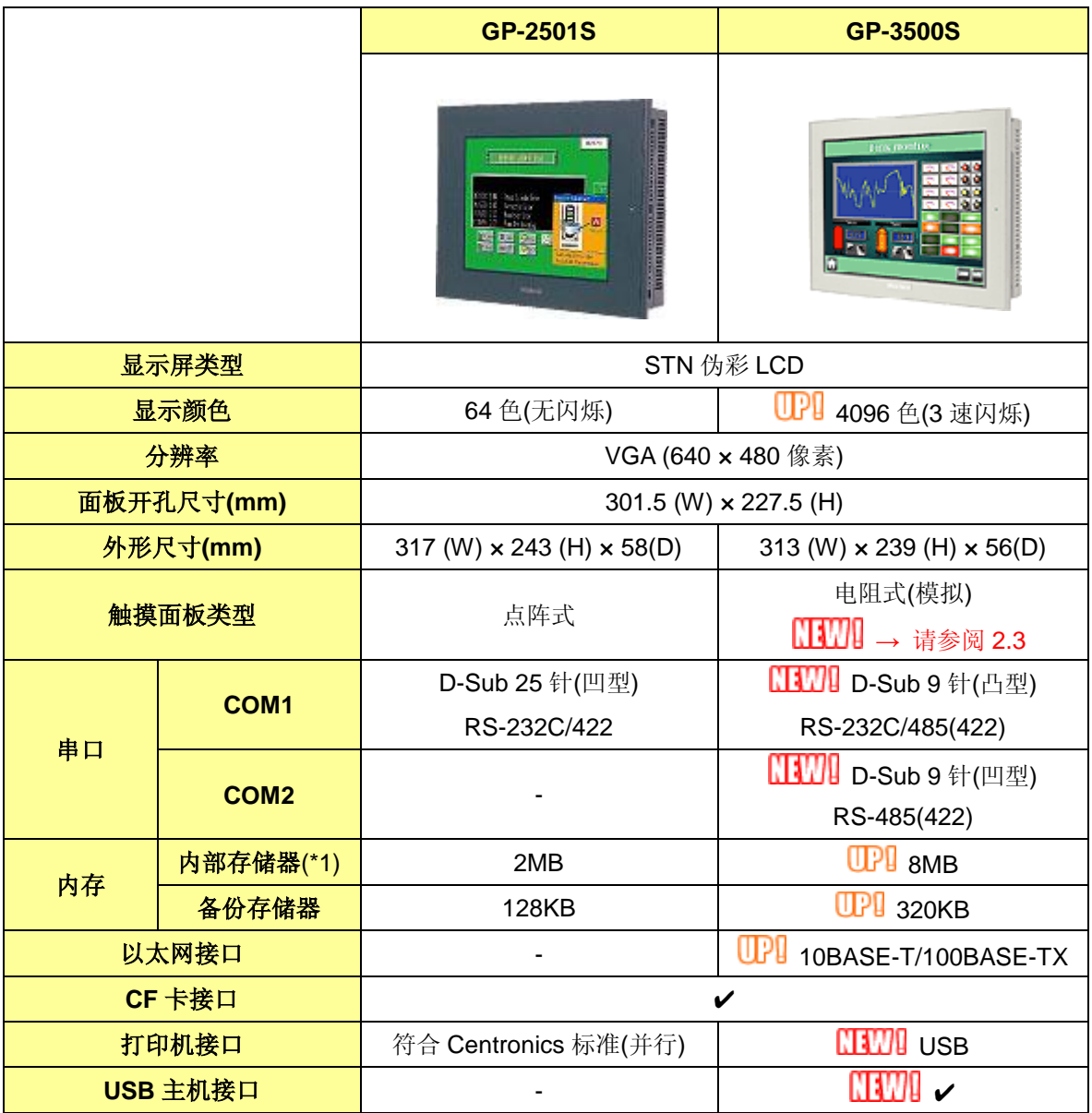

# <span id="page-10-0"></span>**1.7 GP-2400T** 和 **GP-3400T** 的规格

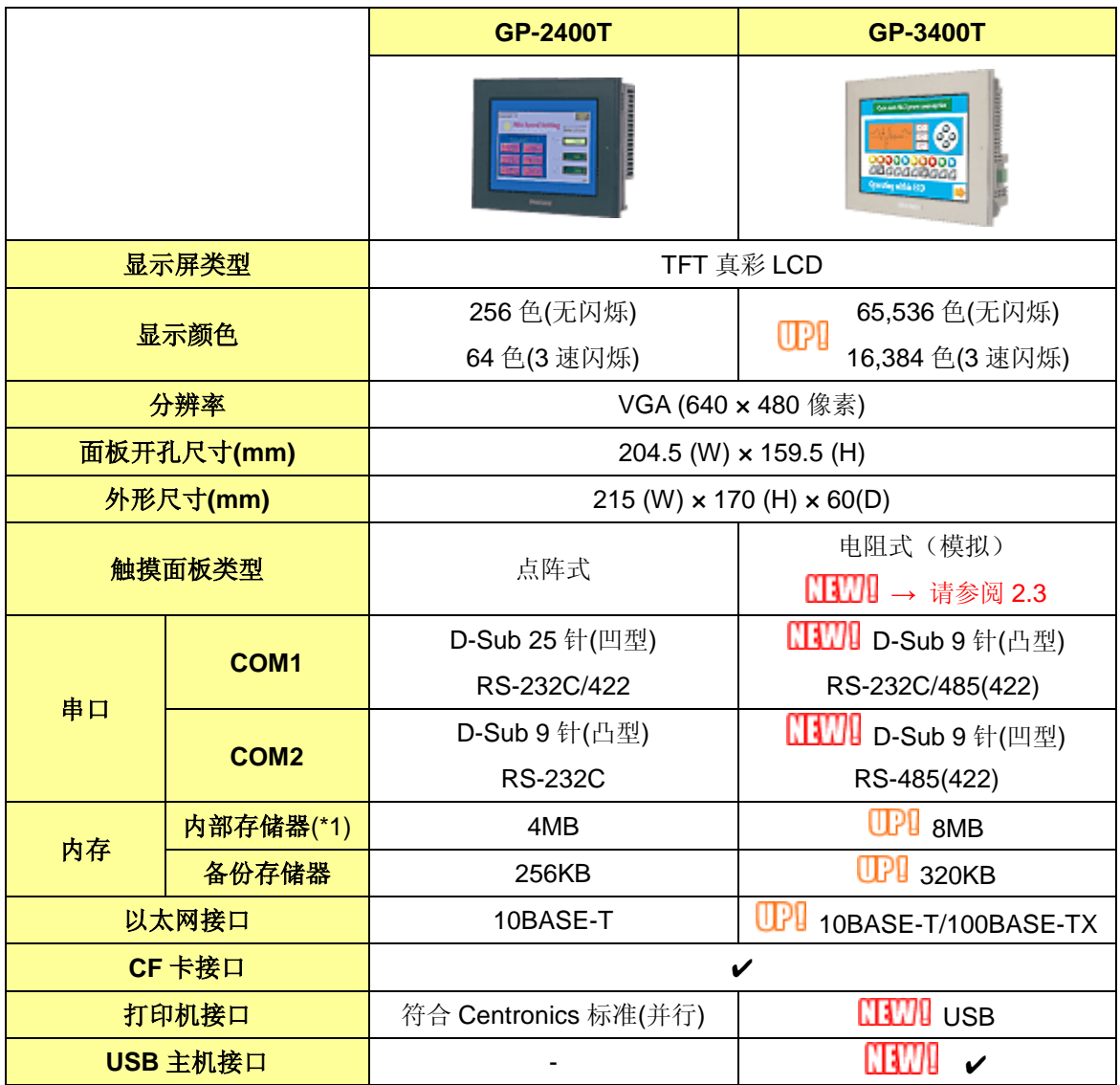

# <span id="page-11-0"></span>**1.8 GP-2300T/S/L** 和 **GP-3300T/S/L** 的规格

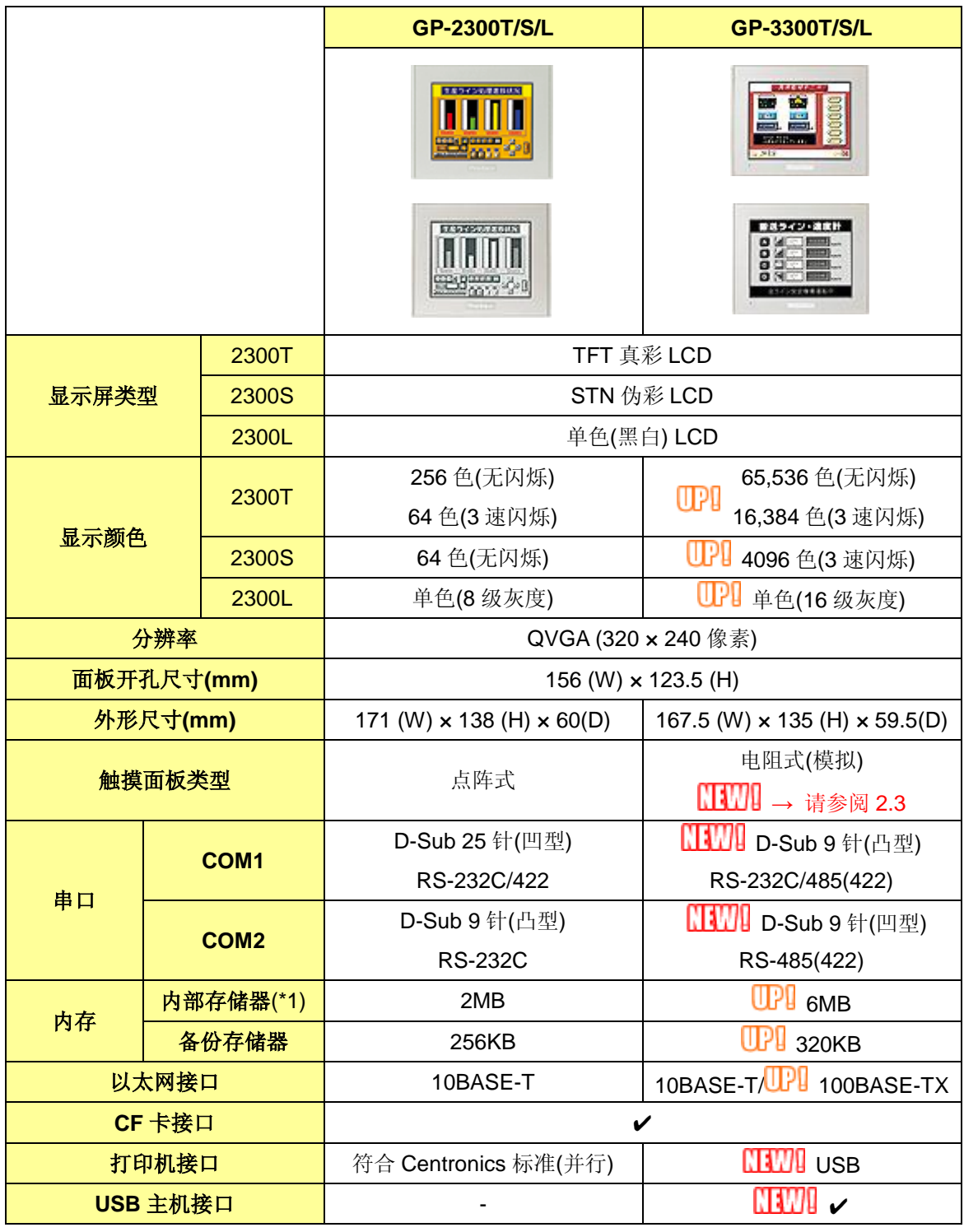

# <span id="page-12-0"></span>第 **2** 章 硬件兼容性

### <span id="page-12-1"></span>**2.1** 接口位置

GP2000 系列和 GP3000 系列机型上的接口位置如下所示。

[GP-2600/2500 和 GP-3600/3500]的后视图\*

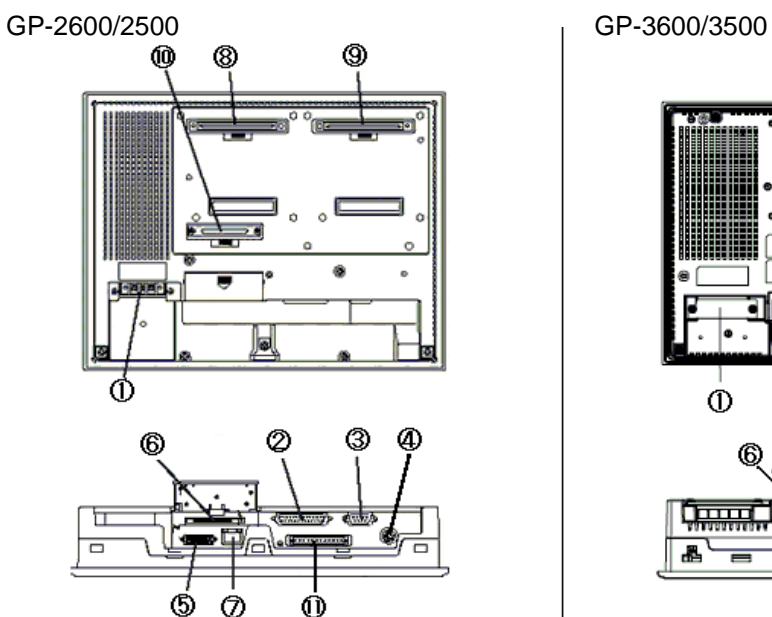

瞐

\* GP-2601T 和 GP-2501S 没有 3、7、9 和 10。

[GP-2400 和 GP-3400]的后视图

GP-2400 GP-3400

 $\Phi$ 

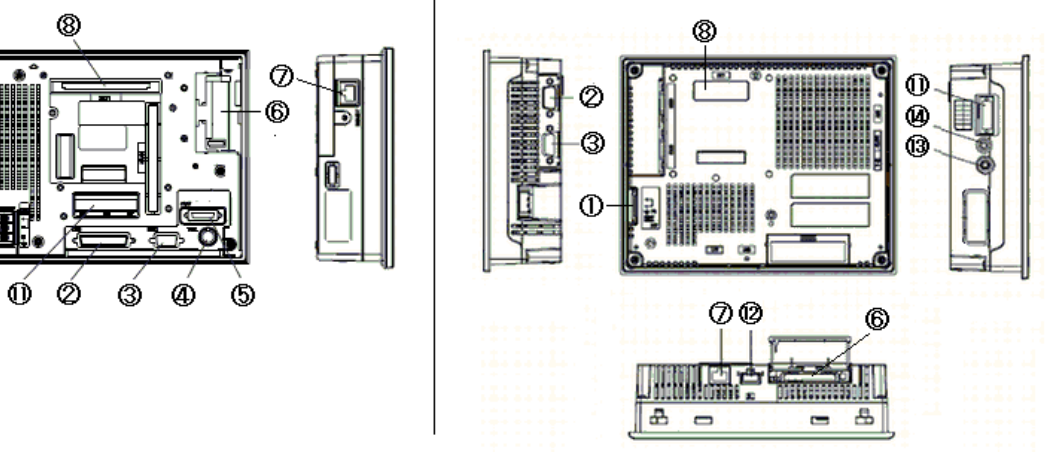

⊚

Ø (Ø=

д

€

℗

 $\dot{\Phi}$ 

6

Ò Ò  $\ddot{a}$ 

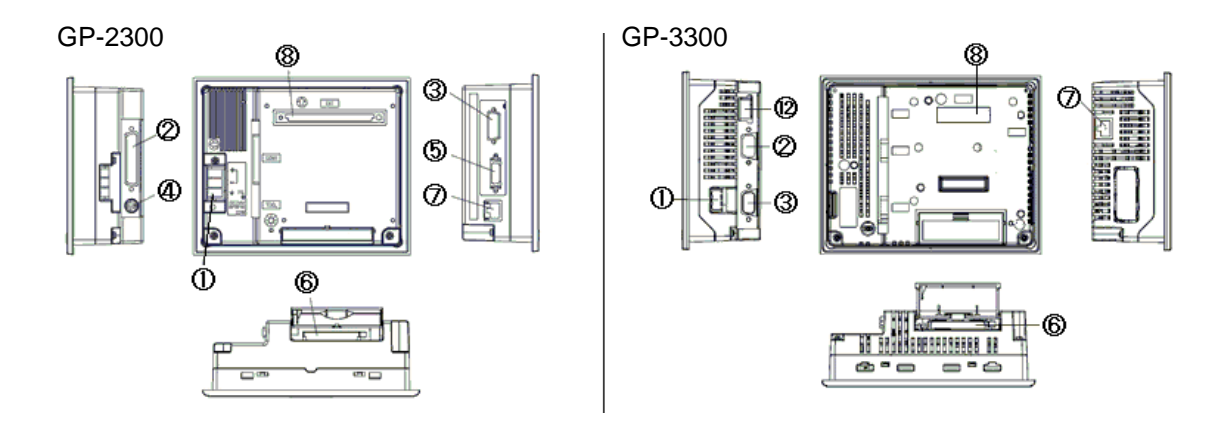

#### 接口名称(适用于所有机型)

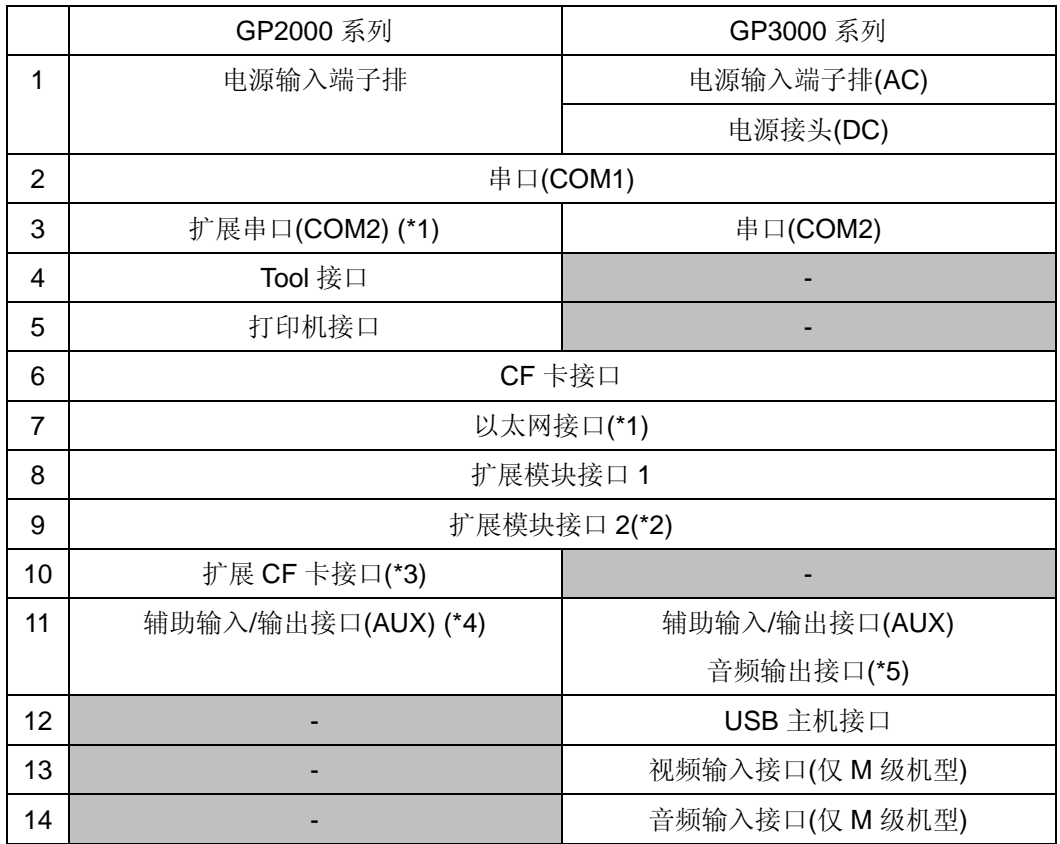

\*1 GP-2601T 和 GP-2501S 不支持。

\*2 GP-2601T、2500S/L、2501S、2400T、2300T/S/L、3400T、3300T/S/L 没有扩展模块 接口 2。

\*3 GP-2601T、2500S/L、2501S、2400T、2300T/S/L 没有扩展 CF 卡接口。

\*4 GP-2300T/S/L 没有辅助输入/输出接口(AUX)。

\*5 GP-3300T/S/L 没有辅助输入/输出接口(AUX)和音频输出接口。

#### <span id="page-14-0"></span>**2.2** 面板开孔尺寸

GP-3500T 采用小机身设计,以便于节省空间。其面板开孔尺寸与 GP-2500T 的不同。安装 GP-3500T 时需要准备一个面板开孔调整支架(型号:CA4-ATM10-01)。 而 GP-3600T、3500S/L、3400T 和 3300T/S/L 的面板开孔尺寸与 GP2000 系列的相同。

#### <span id="page-14-1"></span>**2.3** 触摸面板规格

GP3000 系列的触摸面板类型是"电阻式(模拟)"。电阻式(模拟)触摸面板无法识别两点同时触摸,因此, 请勿同时触摸两点。如果在 GP2000 系列上使用了两点触摸输入,建议用开关延迟功能将其更改为 单点触摸输入。详细设置信息请参阅"软件兼容性手册"。

#### <span id="page-14-2"></span>**2.4** 传输电缆

如需将工程文件传输到 GP3000 系列,请使用数据传输 USB 电缆(型号:CA3-USBCB-01)。请注意, 不能使用其他商用 USB 电缆。Tool 接口和传输电缆"用于将工程文件传输到 GP2000 系列, 但它们 对于 GP3000 系列不适用。

\*1: 适用于 GP2000 系列的传输电缆型号:GPW-CB02、GPW-CB03、GP430-CU02-M 等。

#### <span id="page-14-3"></span>**2.5** 接口

<span id="page-14-4"></span>2.5.1 串口

GP3000 系列上的 COM1 接口为 D-Sub 9 针(凸型),COM2 接口为 D-Sub 9 针(凹型)。GP2000 系列上的 COM1 接口为 D-Sub 25 针(凹型), COM2 接口为 D-Sub 9 针(凸型)。

GP2000 系列凸型/凹型接头的针脚分配和形状与 GP3000 系列的均不相同。如需确认电缆是否能 在 GP3000 系列上使用,请访问我们的技术支持网站 Otasuke Pro! "GP3000 系列可连接的控制 器"。

http://www.pro-face.com/otasuke/qa/gp3000/replace/connect/connect.php?rm=2

<span id="page-14-5"></span>2.5.2 辅助输入/输出接口(AUX)

GP3000 系列配有辅助输入/输出接口(AUX),但是该接口的形状与 GP-2600T、2601T、2501S、 2500T/S/L 和 2400T 的不同。在替换这些机型前,请检查该接口的接线。

#### <span id="page-14-6"></span>**2.6** 外接设备和配件

<span id="page-14-7"></span>2.6.1 条形码阅读器连接

GP3000 系列上没有配备Tool接口。通过GP2000系列的Tool接口连接的条形码阅读器在GP3000 系列上不能使用。但是,可以将条形码阅读器连接到 GP3000 系列的 USB 接口或串口上。

<span id="page-14-8"></span>2.6.2 打印机连接

GP3000 系列没有配备 Centronics(并行)打印机接口。如需将原来连接到 GP2000 系列 Centronics

接口的打印机连接到 GP3000 系列, 请准备一根转换电缆将 GP3000 系列的 USB 接口转换为 Centronics 接口。除了 USB 接口以外,还能将打印机连接到 GP3000 系列的以太网接口。

<span id="page-15-0"></span>2.6.3 放大器连接

GP3000 系列没有 Line 输出功能。如果从 GP2600T/2500T/2400T 的辅助输入/输出接口(AUX)上 的 Line 输出端子连接放大器,请将扬声器换成内置放大器的扬声器,并使用扬声器输出。

<span id="page-15-1"></span>2.6.4 扩展模块

GP3000 系列的扩展总线模块与 GP2000 的不同。请注意在 GP2000 系列上使用的扩展模块不能 在 GP3000 系列上使用。

有关 GP3000 系列扩展模块的详情,请参阅 <http://www.proface.com.cn/product/gp/gp3000/option/>。

<span id="page-15-2"></span>2.6.5 外接式 CF 卡适配器

用于 GP2000 系列的外接式 CF 卡适配器(GP077-CFFM10)不能在 GP3000 系列上使用。请在 GP 上配有 CF 卡接口的机型上使用 CF 卡。

<span id="page-15-3"></span>2.6.6 隔离模块

适用于 GP2000 系列的隔离模块(CA2-ISOALL232-01/CA2-ISOALL422-01)不能在 GP3000 系列 上使用。请使用 GP3000 系列隔离模块。(RS-232C 型:CA3-ISO232-01,RS-485 型: CA3-ISO485-01)

#### <span id="page-15-4"></span>**2.7** 机体材料**/**颜色

GP3000 系列的机体材料为铝合金。GP2000 系列的机体材料为树脂。请注意两者之间材质和颜色均 不相同。

#### <span id="page-15-5"></span>**2.8** 电源接头

GP3000 系列 DC 电源接头是一个螺丝锁紧式端子排。替换 GP2000 系列时,请更换电源电缆。

#### <span id="page-15-6"></span>**2.9** 功率消耗

GP3000 系列与 GP2000 系列的功率消耗仅在 AC 机型上有所不同。请注意确认主机电源容量。 \* AC 机型不在中国销售。

# <span id="page-16-0"></span>第 **3** 章 替换步骤

## <span id="page-16-1"></span>**3.1** 工作流程

### **►** 将用 **GP2000** 系列设计的适用设备替换为 **GP3000** 系列

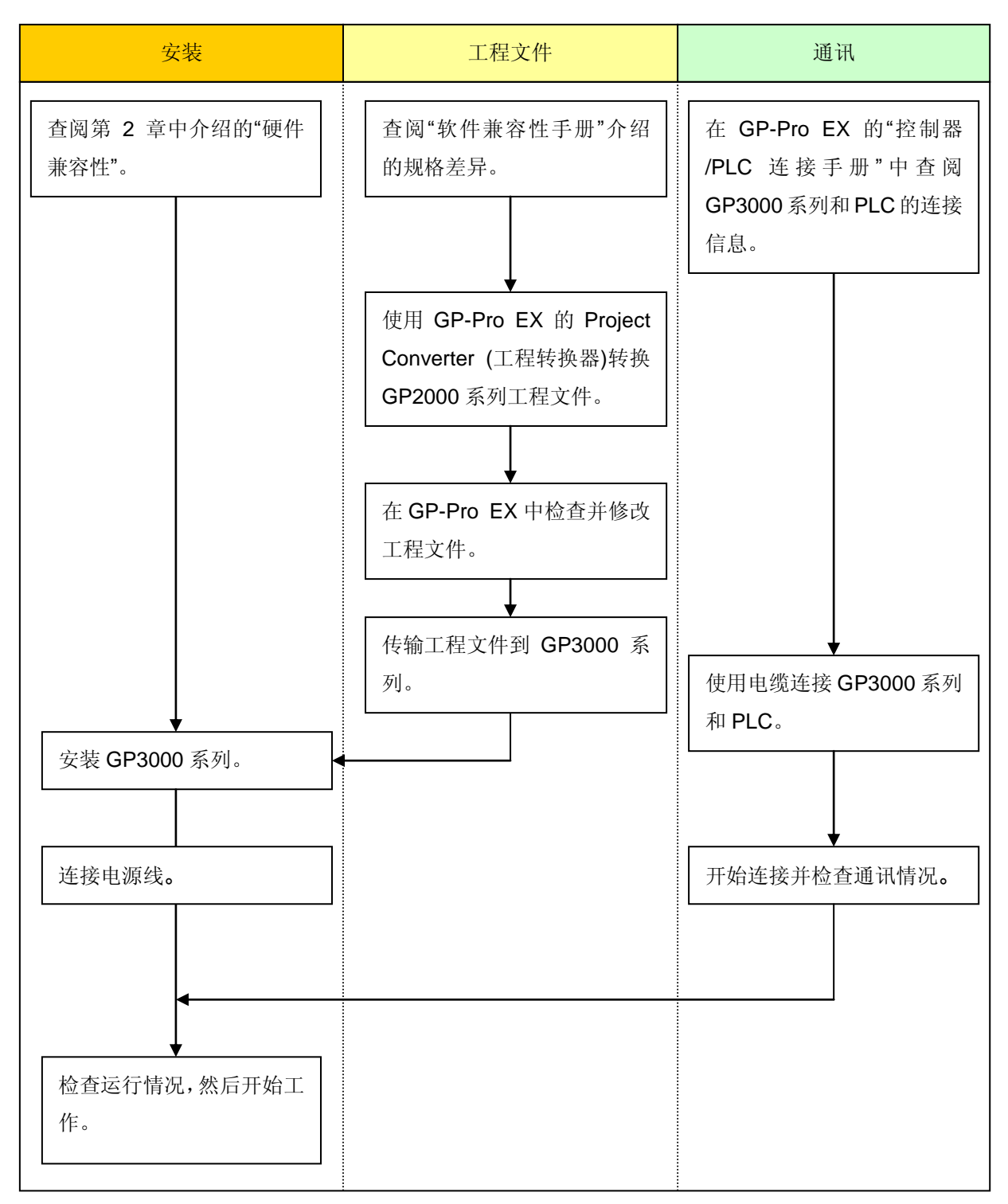

### **►** 将已安装在设备上的 **GP2000** 系列替换为 **GP3000** 系列

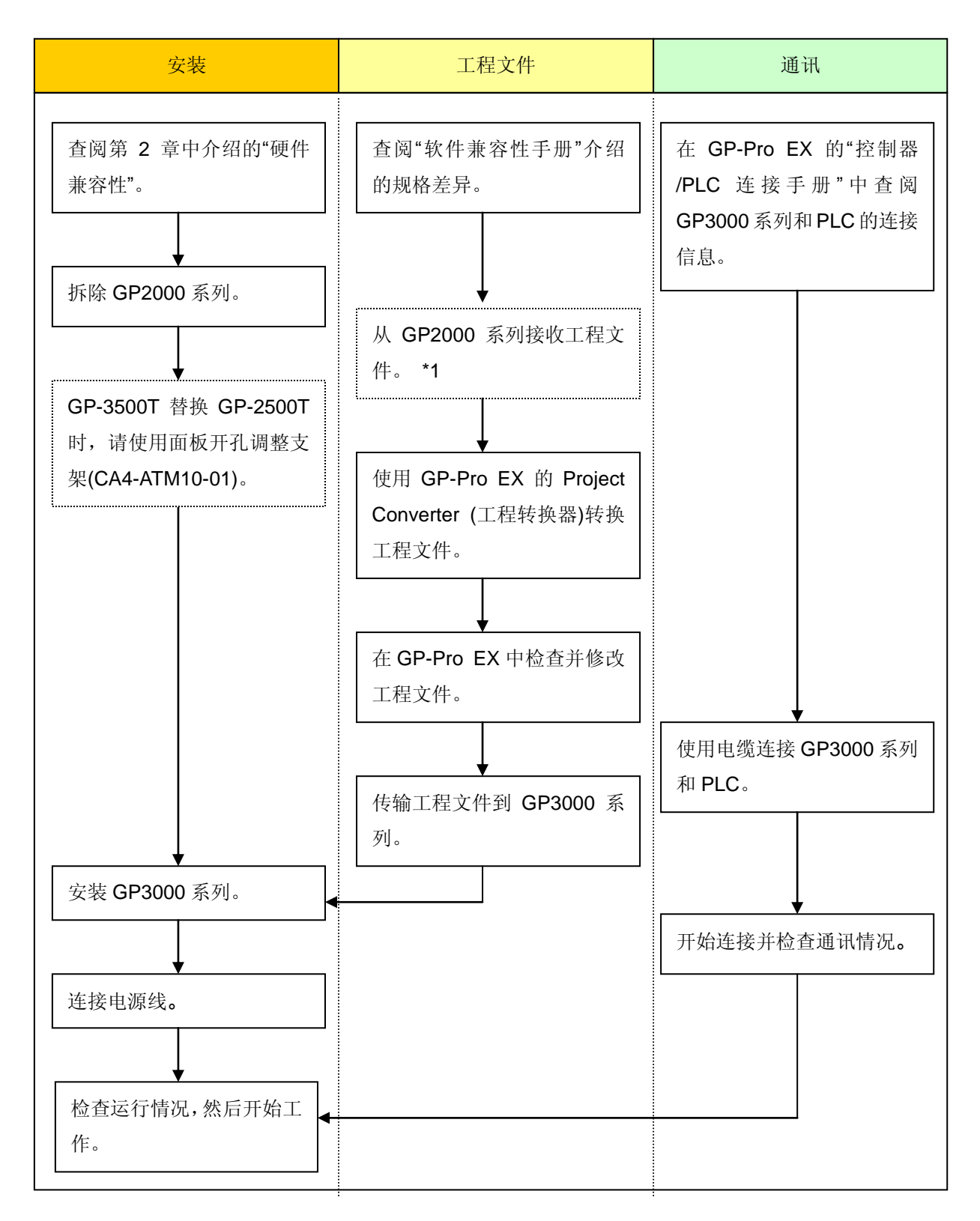

\*1: 如果工程文件仅保存在 GP 中而没有保存在其它地方,则需要此步操作。

### <span id="page-18-0"></span>**3.2** 准备

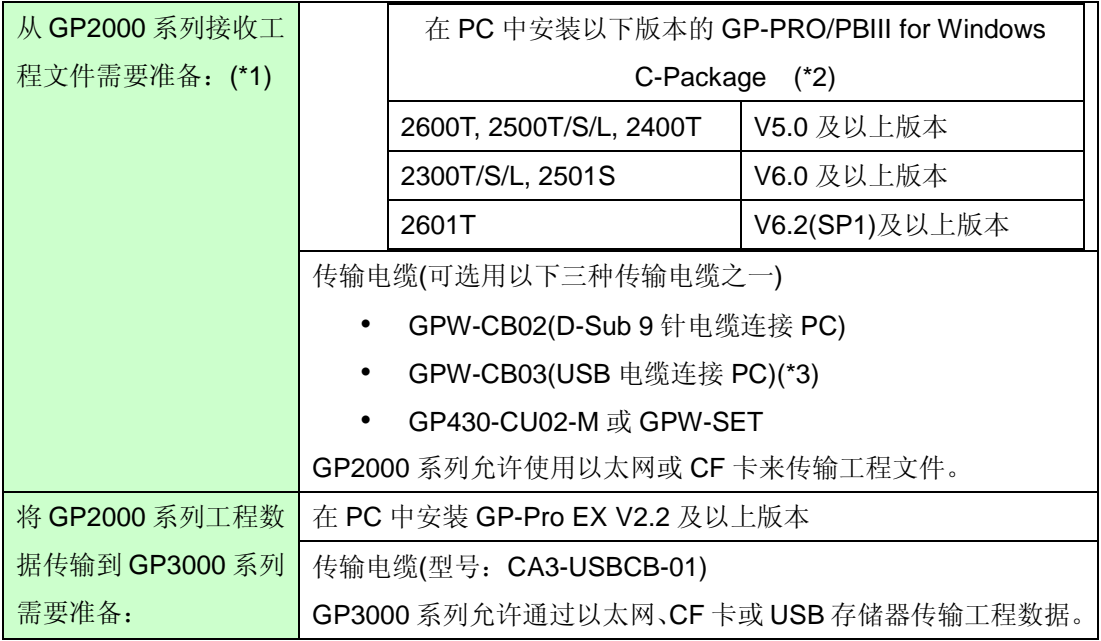

- \*1:如果工程文件仅保存在 GP 中而没有保存在其它地方,则需要此步操作。
- \*2:使用的软件版本不能低于创建GP2000系列工程文件时使用的软件版本。 建议您升级到最新的版本,即GP-PRO/PBIII for Windows C-Package 03 V7.29 (英文版)或 V7.27(中文版)。

如您目前使用的软件版本为 GP-PRO/PBIII for Windows C-Package 03 V7.0, 请访问我们的技 术支持网站 Otasuke Pro!并将其升级到 V7.29 (英文版)或 V7.27(中文版)。

\*3:GPW-CB03 兼容 GP-PRO/PBIII for Windows V 6.23 (C-Package 02 SP2)及以上版本。如需使 用此电缆,需要从我们的技术支持网站"Otasuke Pro!"下载并安装驱动程序。 http://www.proface.com.cn/otasuke/download/driver/

## <span id="page-19-0"></span>**3.3** 从 **GP2000** 系列接收工程文件

本节将举例说明如何使用传输电缆 GPW-CB02 或 GPW-CB03 从 GP 接收工程文件。如果已经备份 了工程文件,则不需要此步骤;请转到下一节"3.4 使用 Project Converter (工程转换器)转换工程文 件"。

1. 将传输电缆连接到 GP2000 系列。

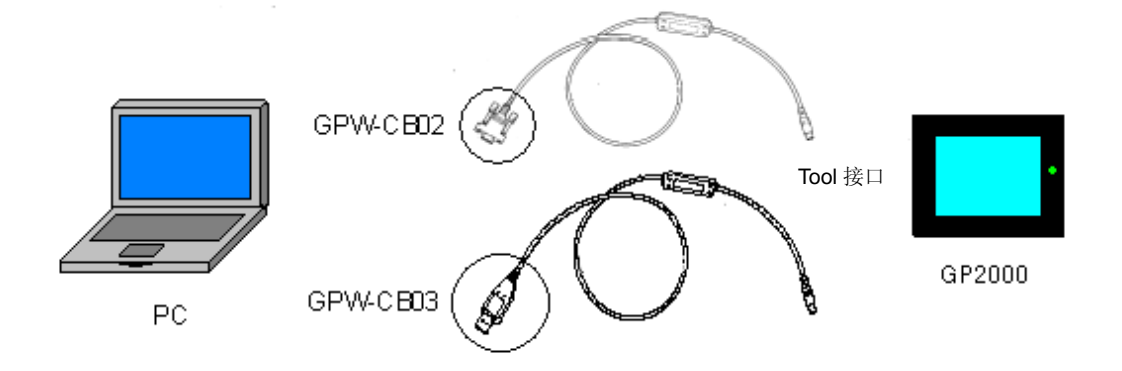

2. 启动 GP-PRO/PBIII C-Package,然后点击"工程管理器"上的[传输]图标。(需要指定工程文件)

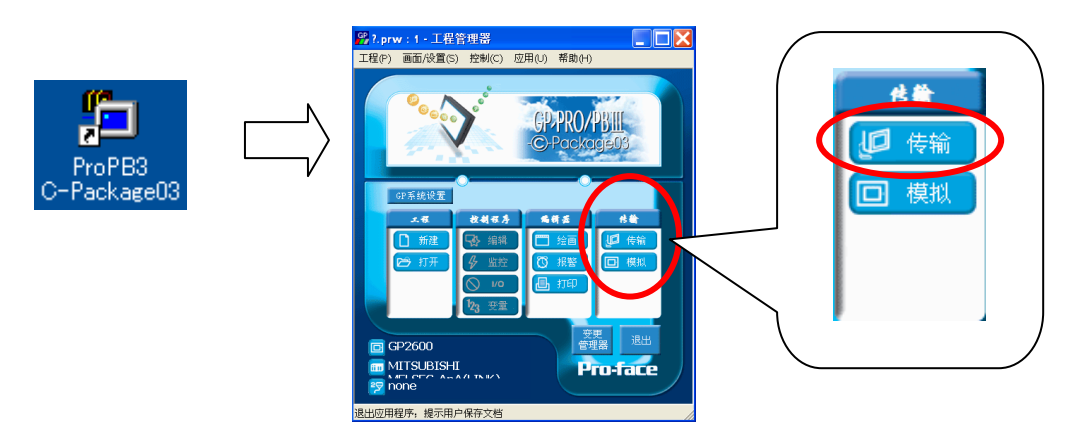

3. 在[传输]窗口上,选择[设置]菜单,然后点击[传输设置]。

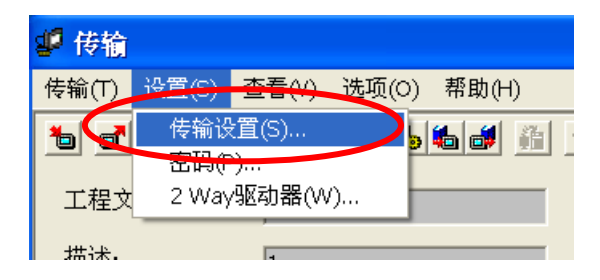

4. 在[通讯端口]区,勾选[COM 口],然后指定连接传输电缆的 COM 接口,然后点击[确定]。

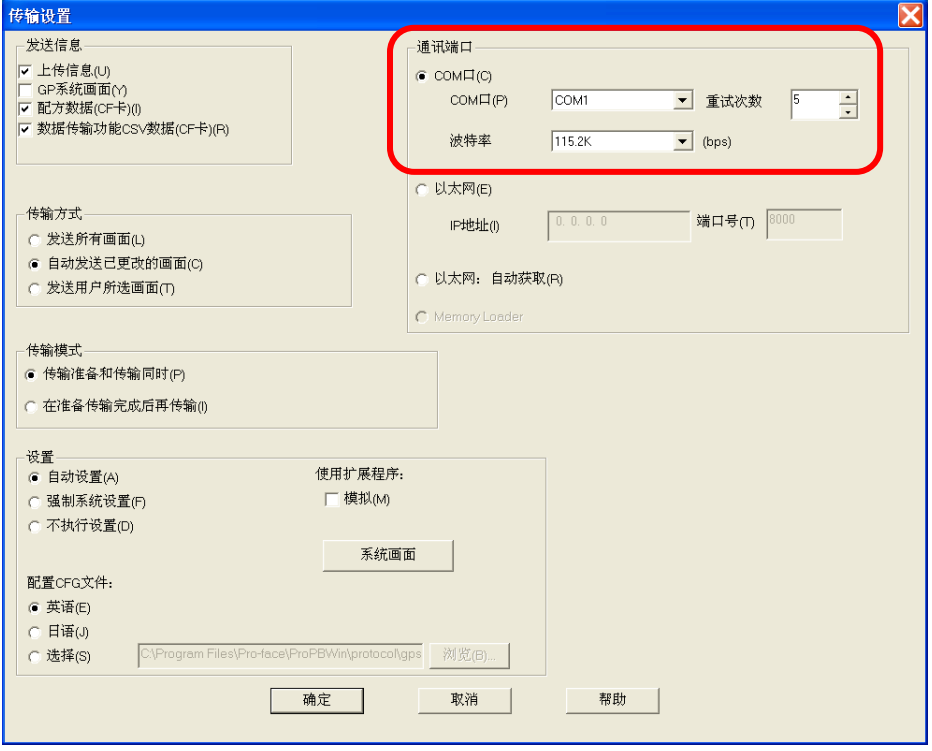

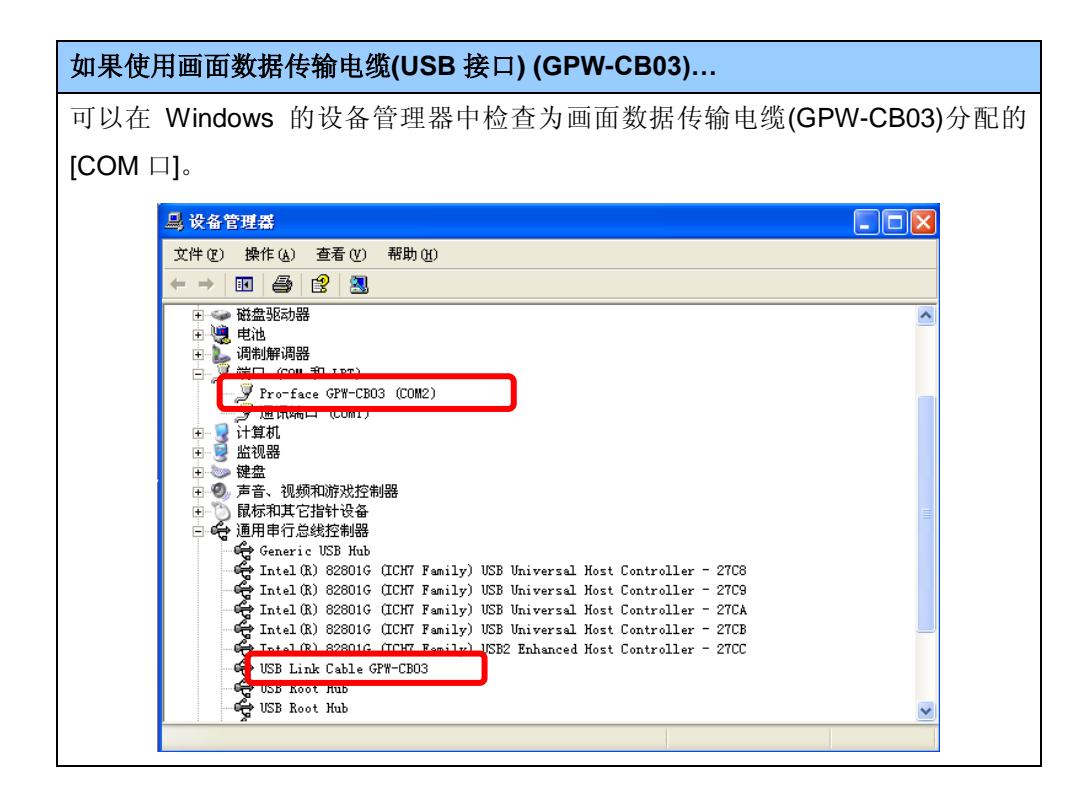

5. 选择[传输]菜单,然后点击[接收]。

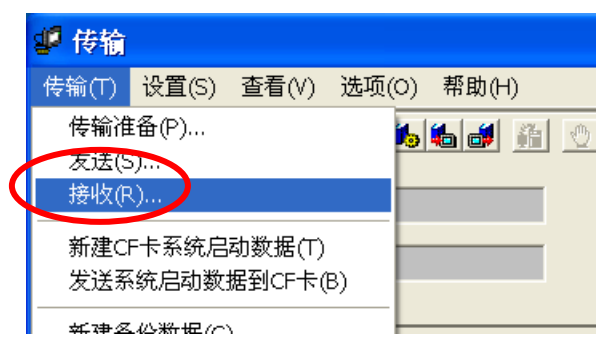

6. 指定接收到的工程文件的保存位置和工程文件名称,然后点击"保存"。

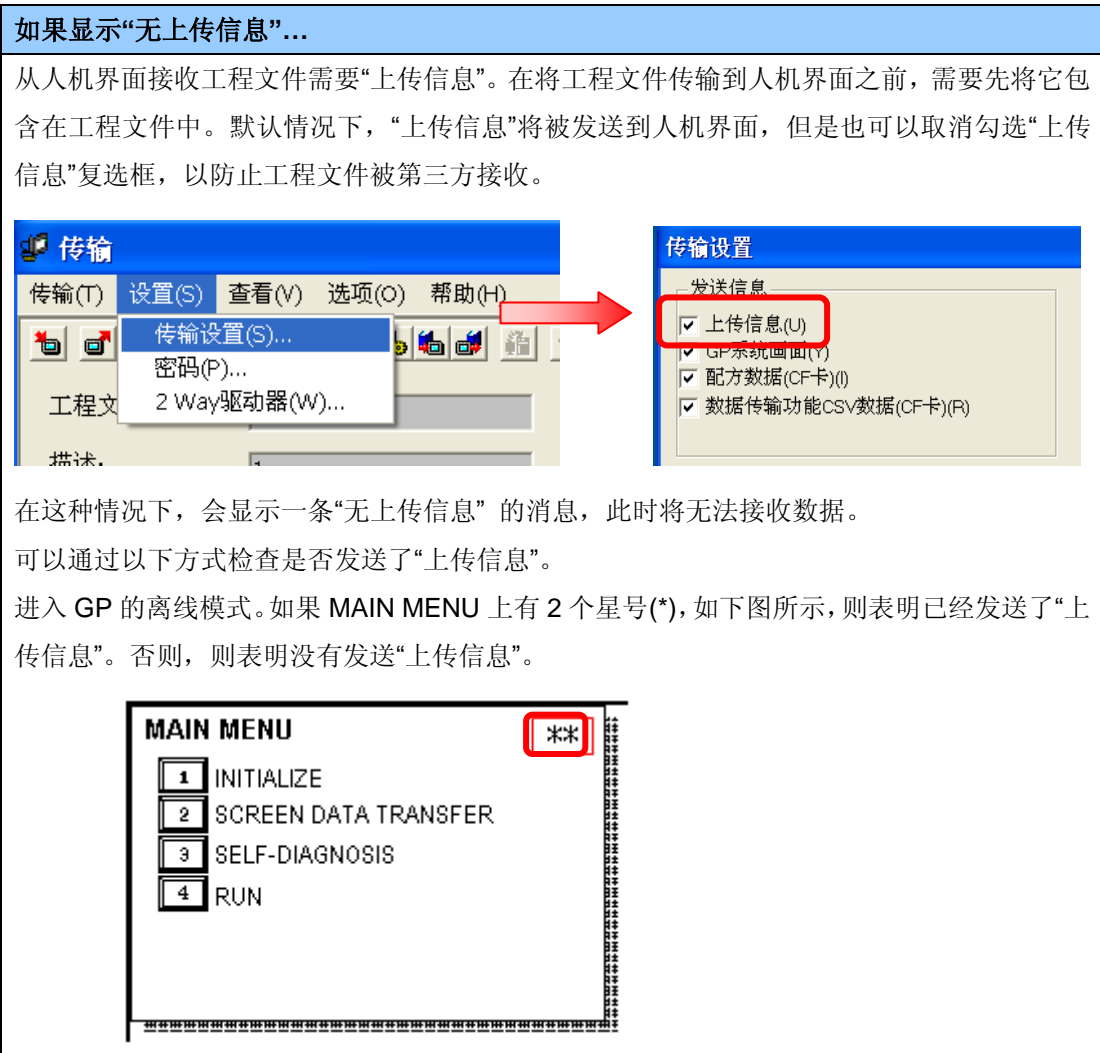

## <span id="page-22-0"></span>**3.4** 使用 **Project Converter (**工程转换器**)**转换工程文件

使用 GP-Pro EX 的 Project Converter (工程转换器)转换 GP2000 系列的工程文件(\*.prw)。

1. 点击[开始]按钮,选择[所有程序]→ [Pro-face] → [GP-Pro EX\*. \*\*]。(\*. \*\*表示所使用软件的版本 号。)

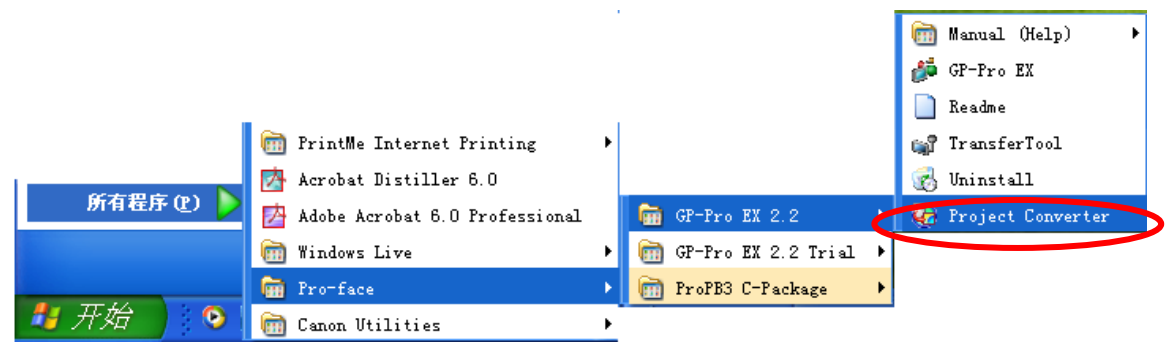

2. 点击 Project Converter,打开[Project Converter]对话框。从[Data Type]下拉列表中选择[Project File (\*.PRW)]。

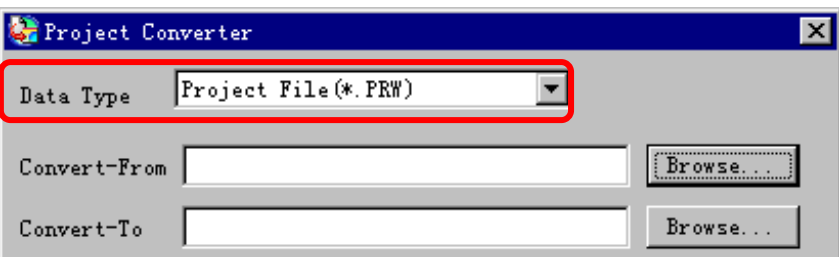

3. 在[Convert-From]中指定一个 GP-PRO/PBIII for Windows 工程文件(\*.prw)。

点击[Browse...]按钮,选择工程文件(如:"Product system A.prw")。点击[打开(O)],将在 [Convert-From]中显示指定的文件。

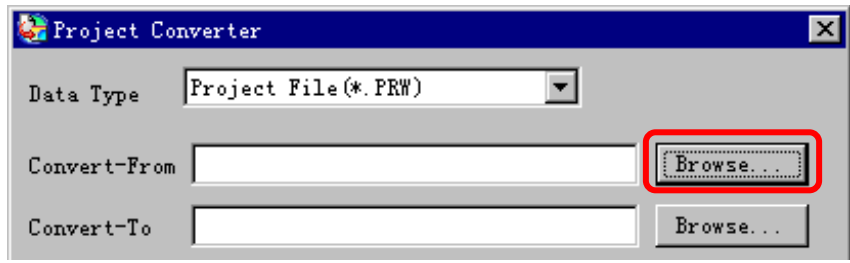

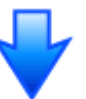

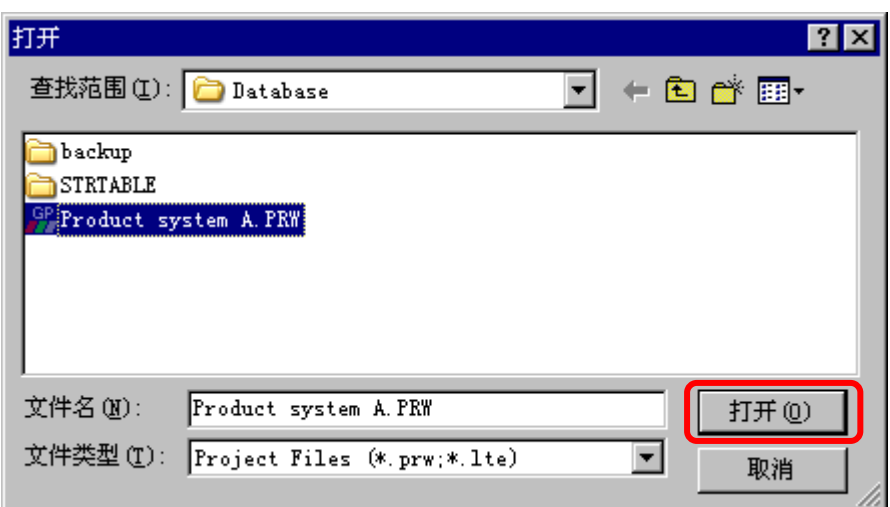

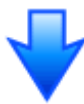

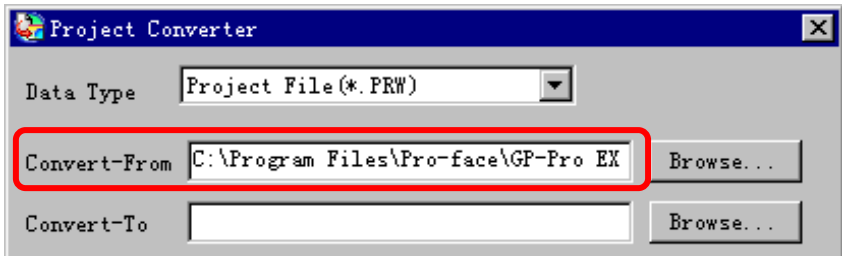

4. 在[Convert-To]中指定 GP-Pro EX 工程文件(\*.prx)。点击[Browse]按钮,输入一个新的[文件名] (如:"Product system A")。点击[保存(S)],将在[Convert-To]中设置一个新的工程文件。

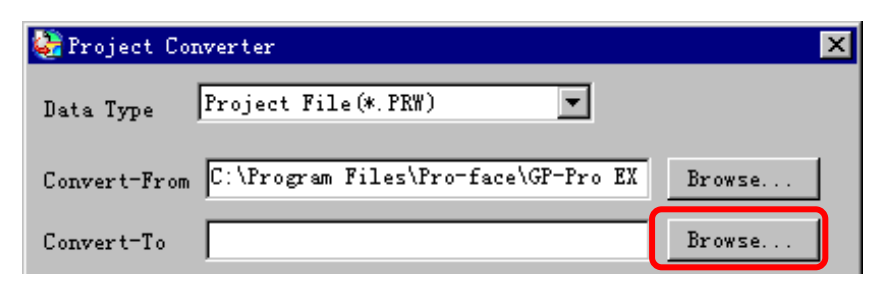

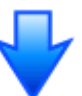

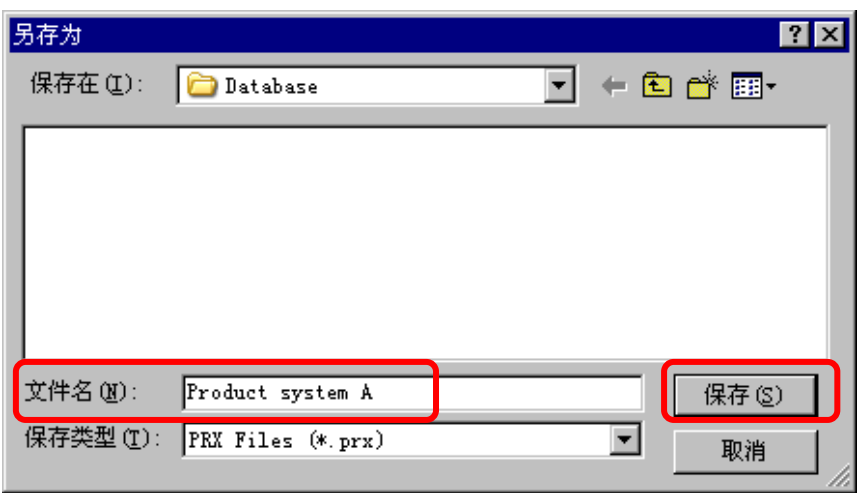

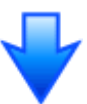

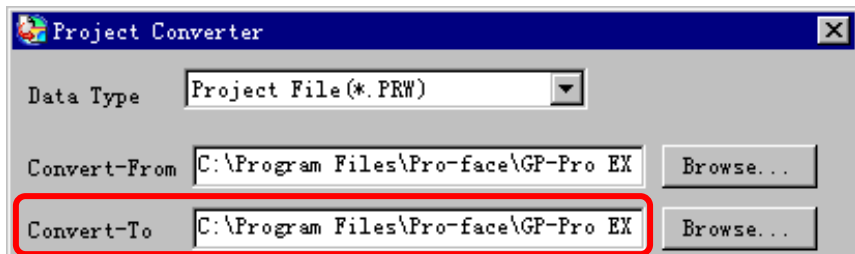

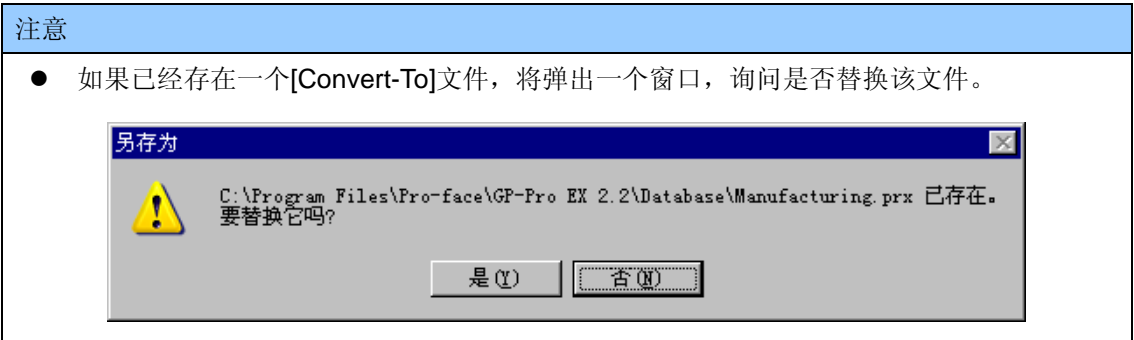

5. 点击[Convert]开始转换。

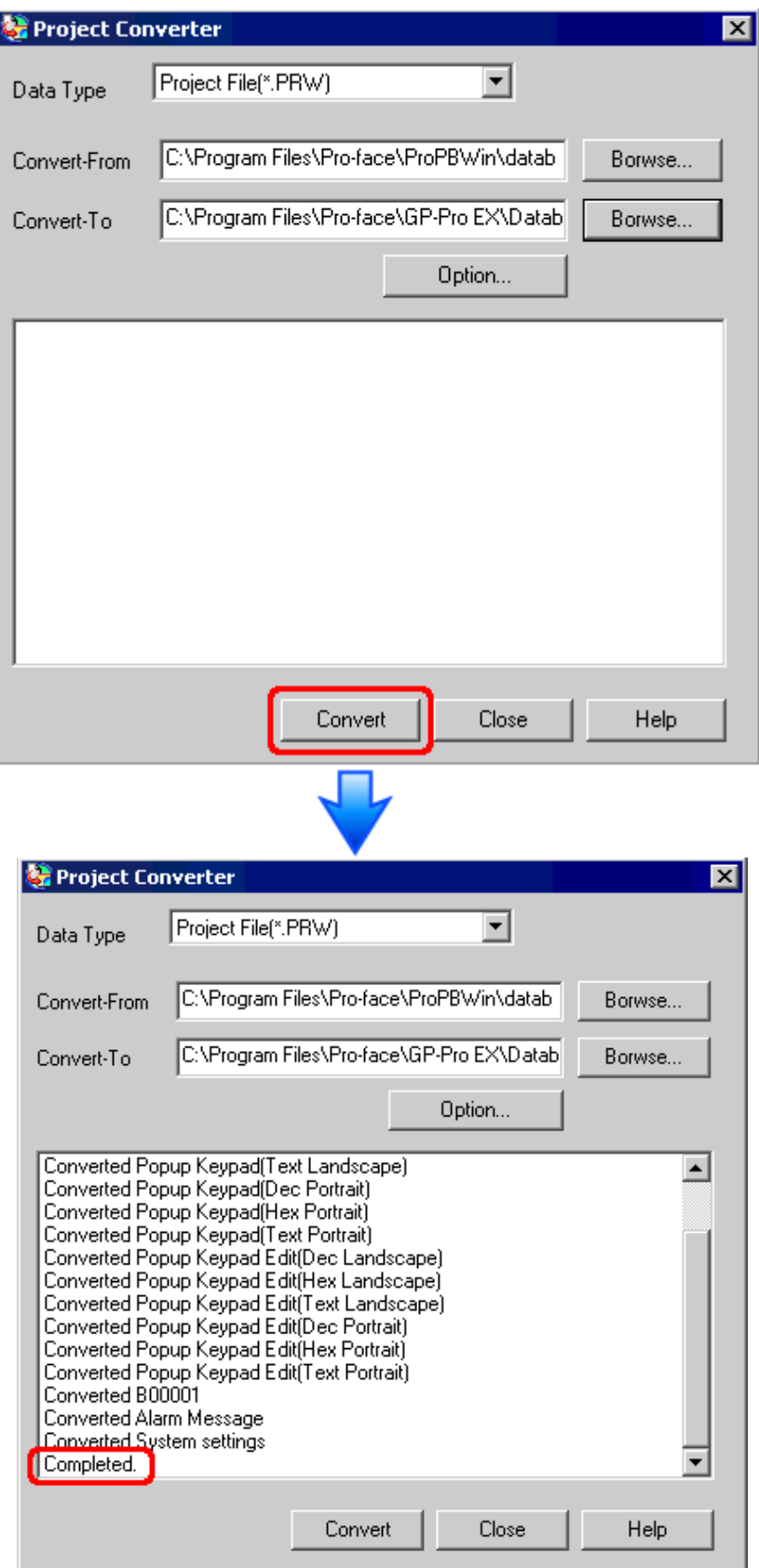

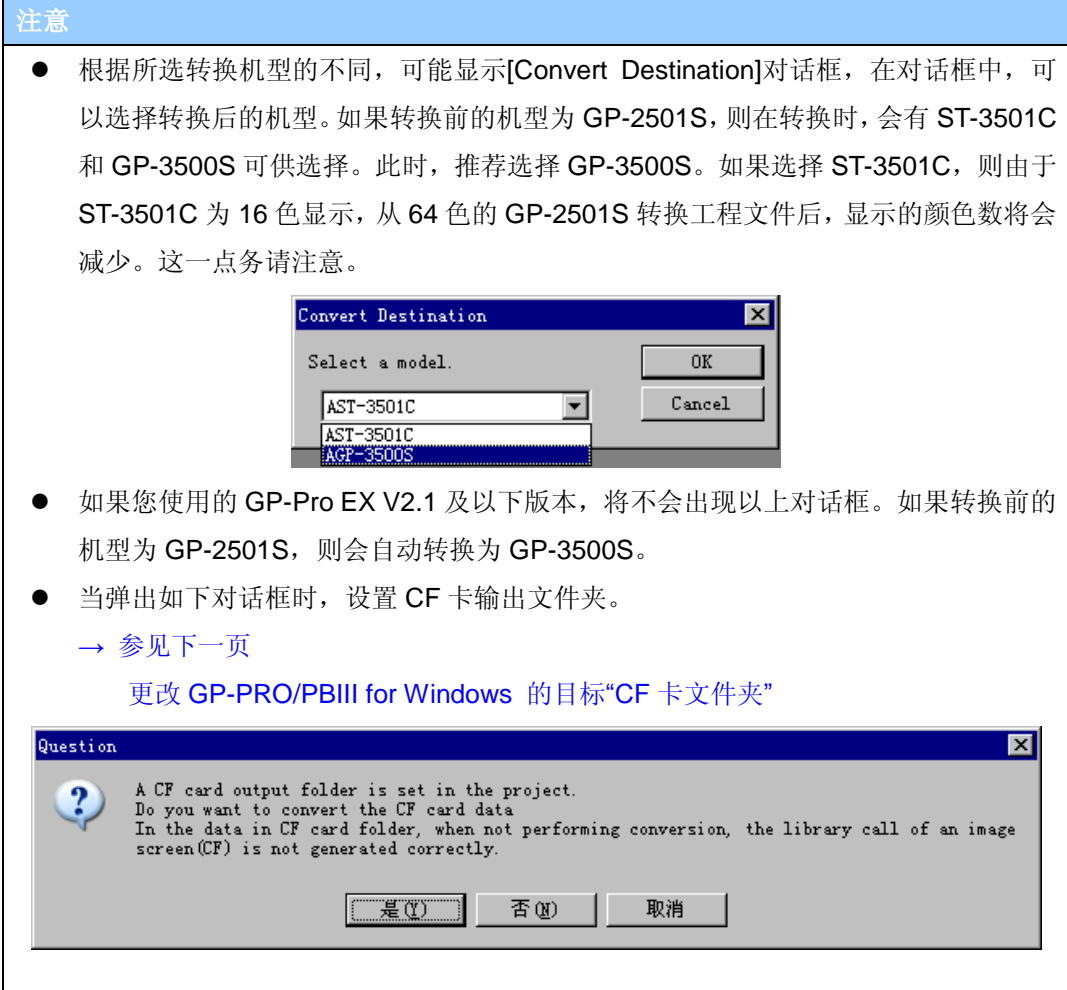

6. 转换完成后,将显示[Save convert information]对话框。如果点击[保存(S)], 则可以将转换信息 保存为一个文本文件。

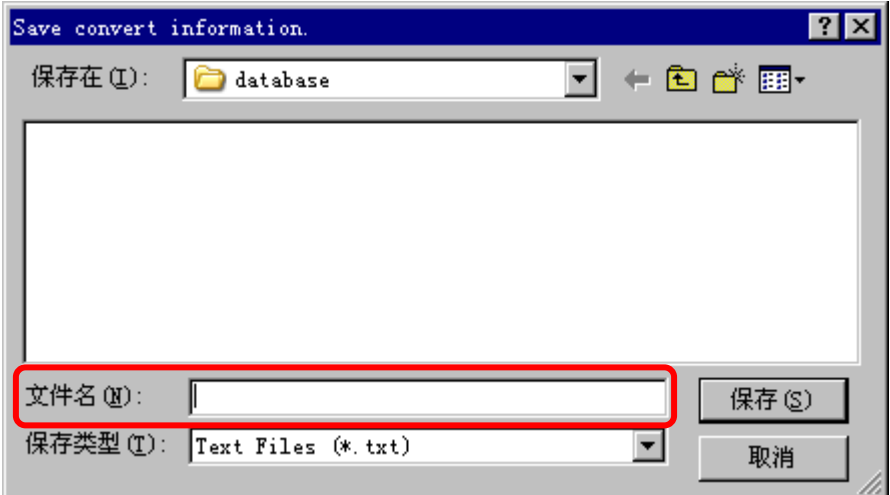

7. 点击[Close],关闭[Project Converter]对话框。

#### **►** 更改 **GP-PRO/PBIII for Windows** 的目标**"CF** 卡文件夹**"**

如果工程文件(\*prw)具有步骤 5 指定的 CF 卡输出文件夹, 则转换此工程文件时, 将再次弹出 [Question]对话框,询问是否需要为转换目的地指定目标 CF 卡文件夹。

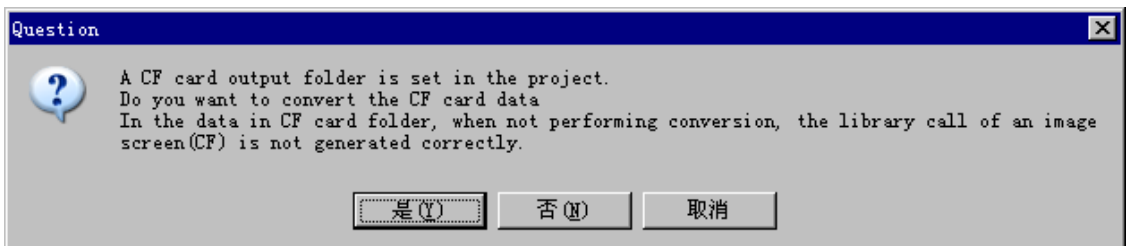

选择一个文件夹(如:"Database"),然后点击[确定]。

如果点击[新建文件夹]按钮,则可以在任何位置创建一个新文件夹。

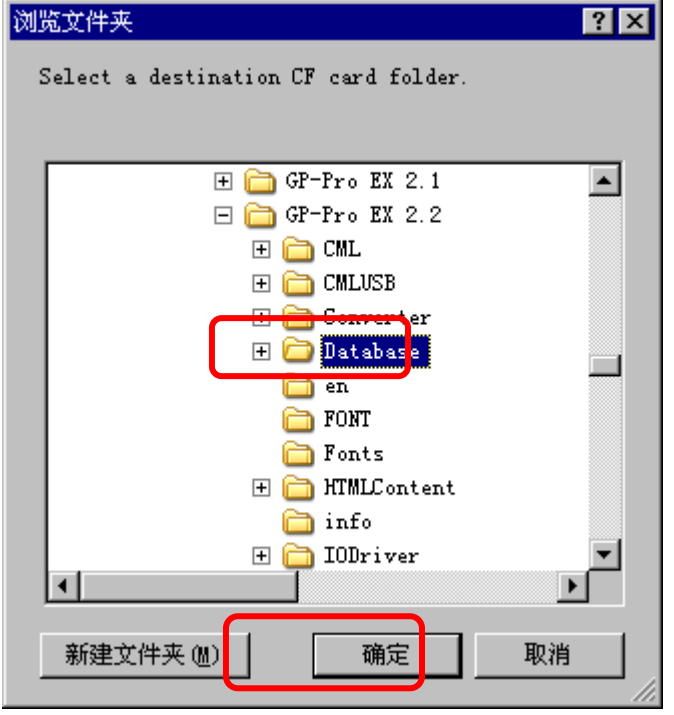

# 重要事项

在[Question]对话框中, 请务必选择[是(Y)], 并指定目标文件夹。如果选择[否(N)], 则可 能无法正确调用图像。

#### <span id="page-28-0"></span>**3.5** 传输工程到 **GP3000** 系列

将转换后的工程文件传输到 GP3000 系列。可以使用数据传输 USB 电缆、以太网电缆、CF 卡或 USB 存储器将数据传输到 GP3000 系列。本节将举例说明如何使用数据传输 USB 电缆来传输工程文件(型 号: CA3-USBCB-01)。

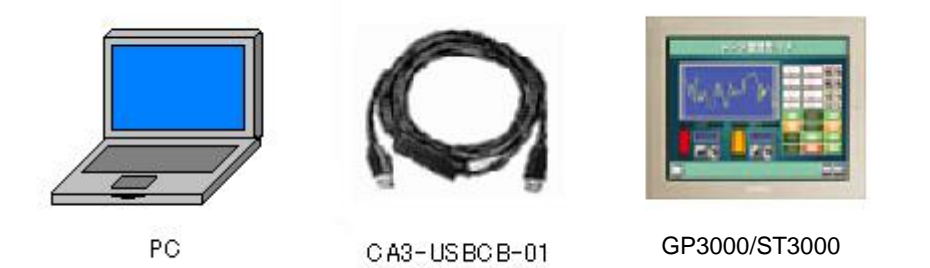

1. 使用数据传输 USB 电缆连接 PC 和 GP3000 系列。如果 PC 上没有安装传输电缆的驱动程序, 则会弹出一个对话框。请按照说明进行操作。

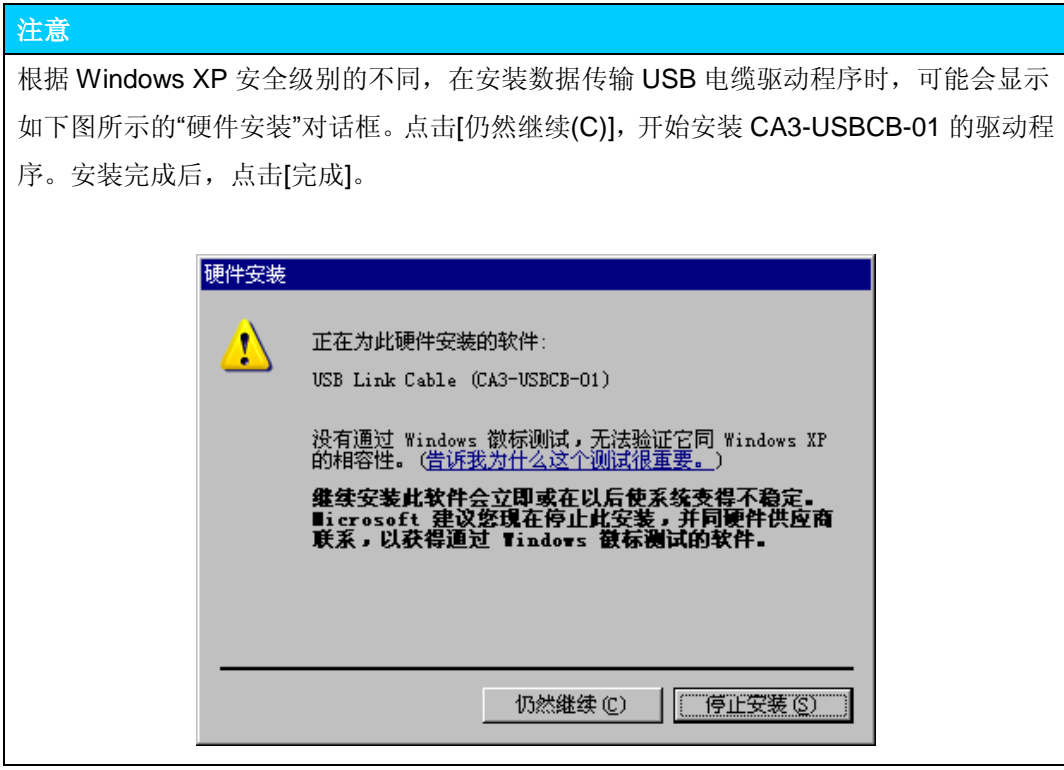

2. 打开人机界面电源。将显示"Initial Start Mode"画面。

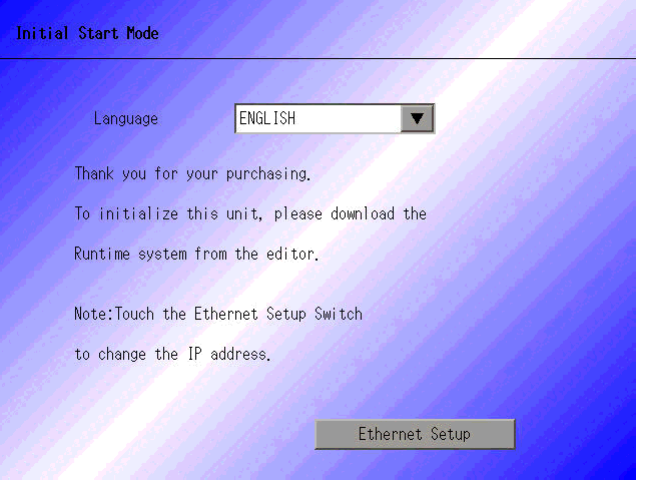

首次接通 GP 电源时将显示该画面。 在传输了一次工程后,将不再显示 该画面。

3. 在 GP-Pro EX 的状态工具栏上,点击[传输工程]图标,打开"传输工具"对话框。

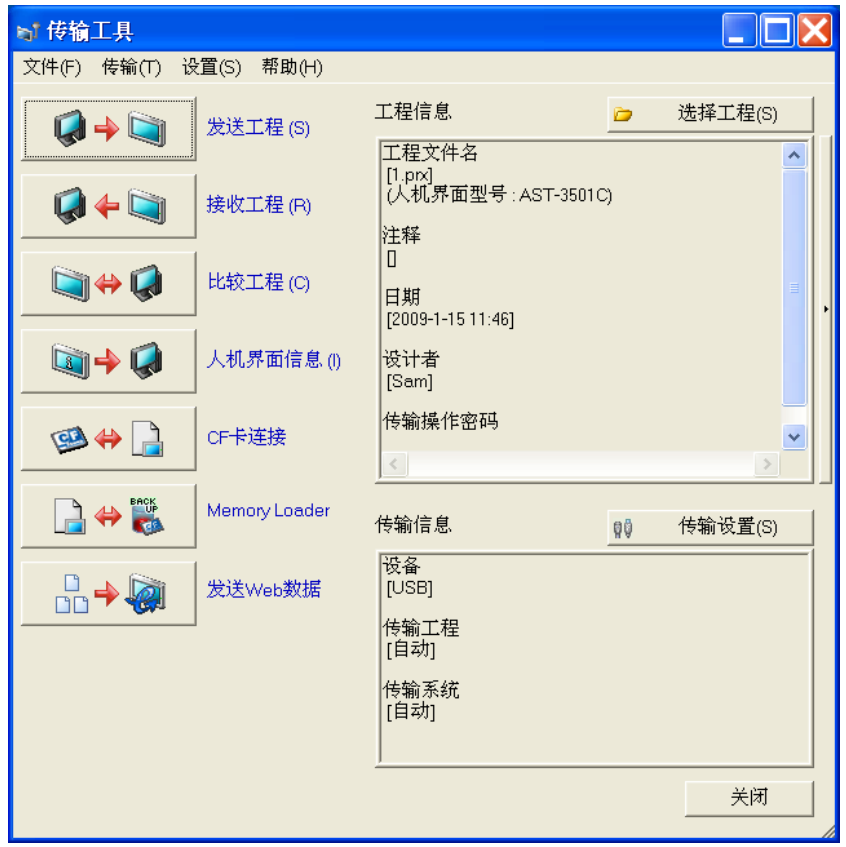

4. 在"工程信息"中检查将被传输的工程文件名和其他信息。要传输另一个工程文件,可点击[选择工 程]按钮并选择工程文件。

5. 务必将"传输信息"中的[设备]设置为[USB]。点击[传输设置]选项卡,打开"传输设置"对话框。在"通 讯端口设置"中选择[USB], 然后点击[确定]。

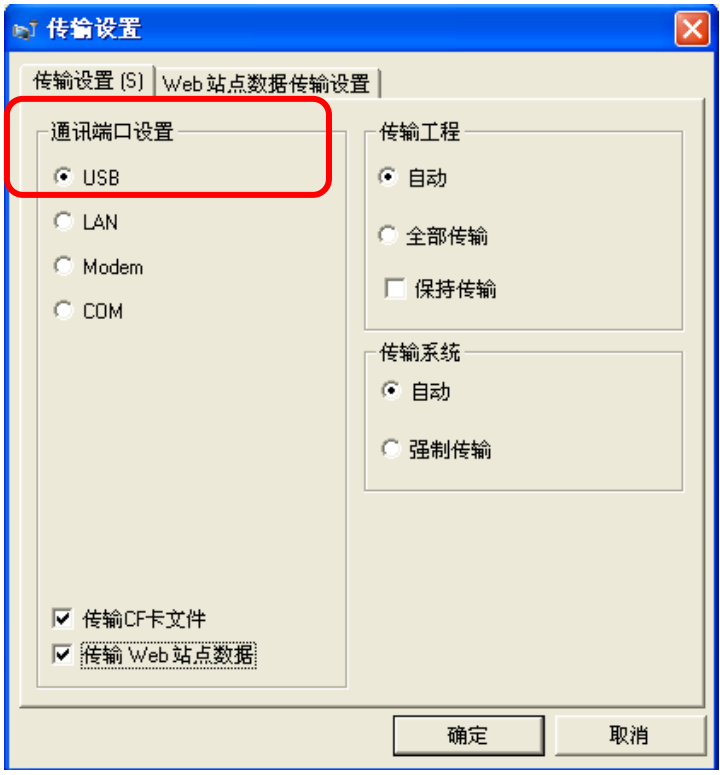

6. 点击[发送工程],开始传输。当弹出如下对话框时,点击[是]。再次传输相同的文件时不会显示 此对话框。

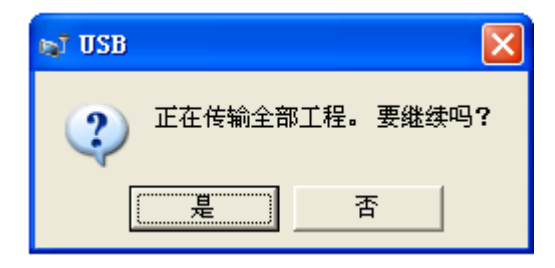

7. 传输期间将显示如下对话框,用于查看通讯状态。(人机界面进入传输模式,与 PLC 等设备的通 讯将被终止。)

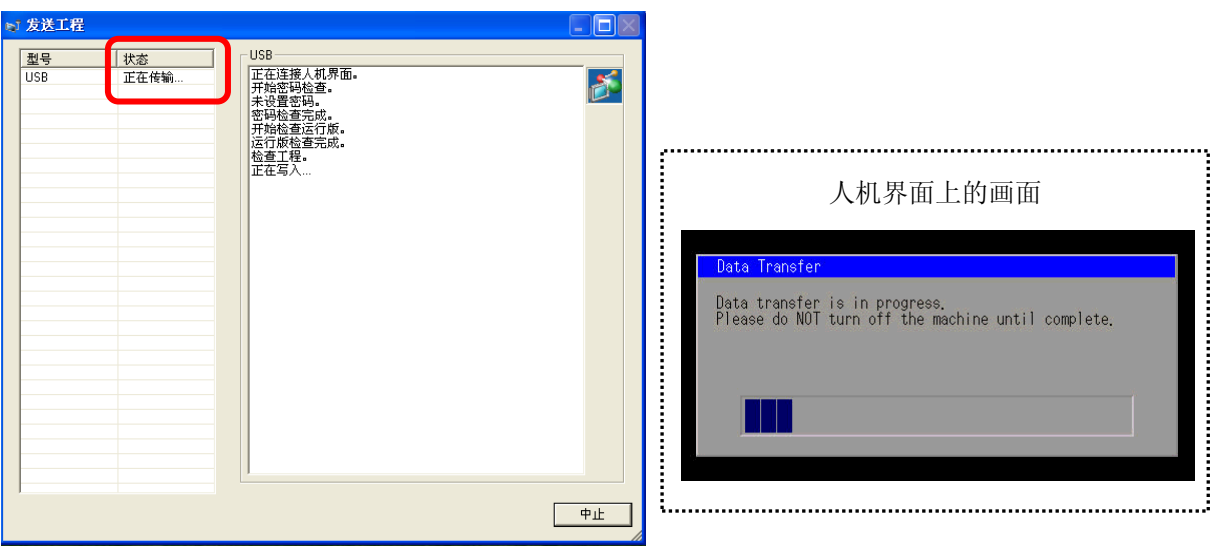

8. 在传输完成后,对话框中显示的状态将从[正在传输]变为[传输完成]。点击[关闭],关闭该对话框。 (人机界面将复位,然后将显示被传输的工程文件。)

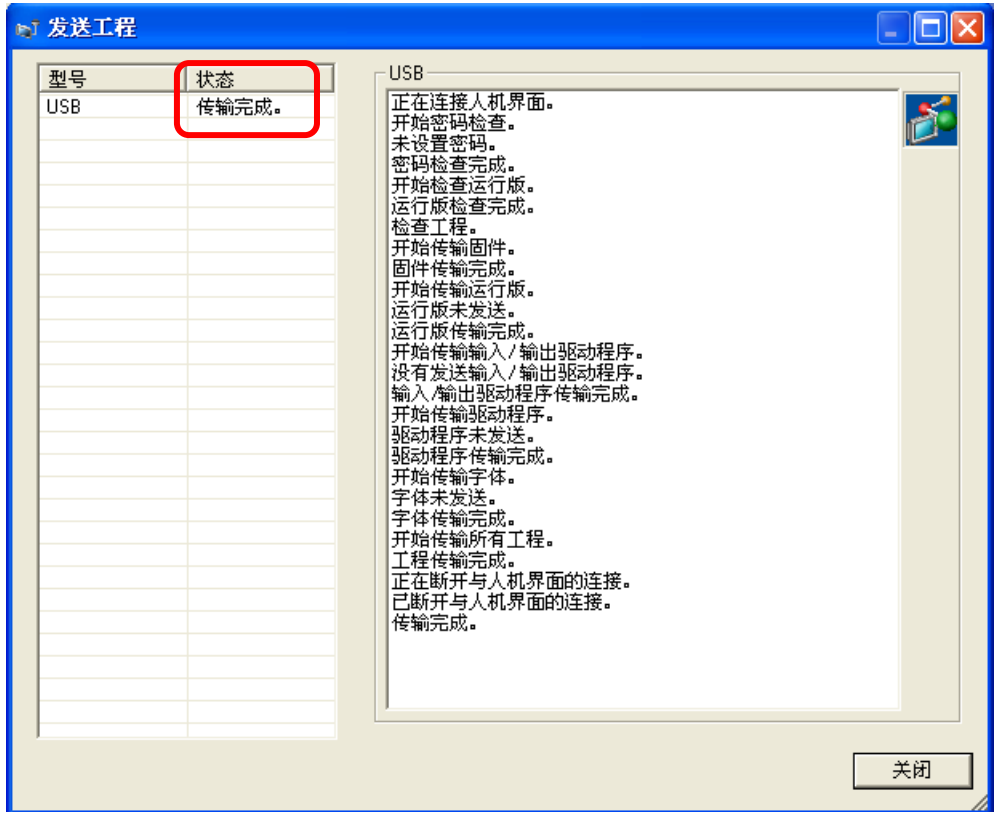

9. 关闭"传输工具"。

# <span id="page-32-0"></span>**3.6** 转换后软件的不同

检查转换后工程文件有什么不同。

相关各项的详情,请参阅"软件兼容性手册"或访问我们的技术支持网站

<http://www.pro-face.com/otasuke/qa/gp3000/replace/soft.htm>。

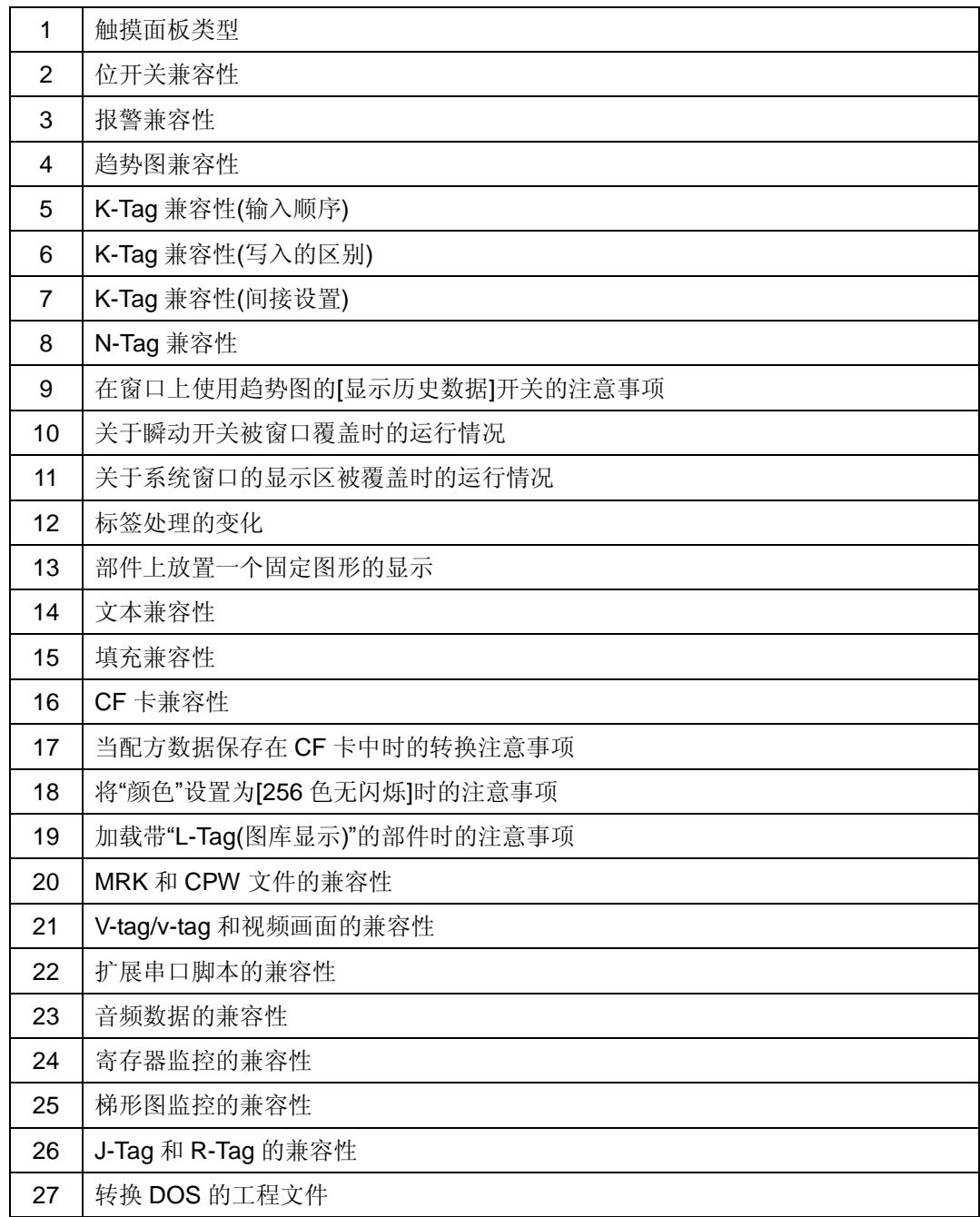

# <span id="page-33-0"></span>第 **4** 章 **GP3000/ST3000** 系列与控制器**/PLC** 通讯

本章将介绍 GP3000/ST3000 系列与 PLC 等外接设备进行通讯时所使用的电缆及接线方式。

### <span id="page-33-1"></span>**4.1** 驱动程序列表

### 注意

以下信息的截止日期为 2008 年 10 月。

我们将陆续添加更多可连接控制器的驱动程序。请访问我们的技术支持网站"Otasuke Pro!",查看 最新的信息。

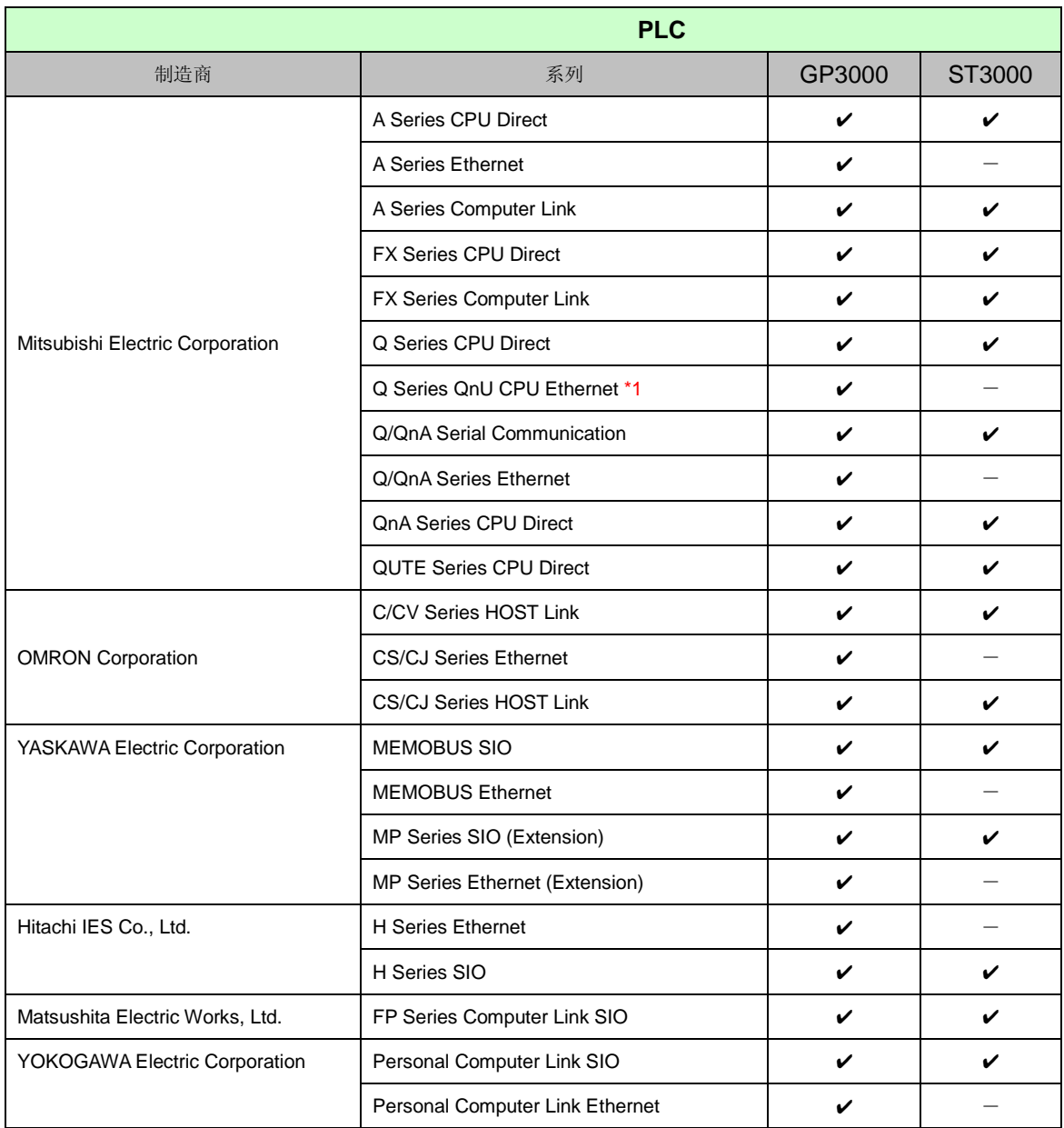

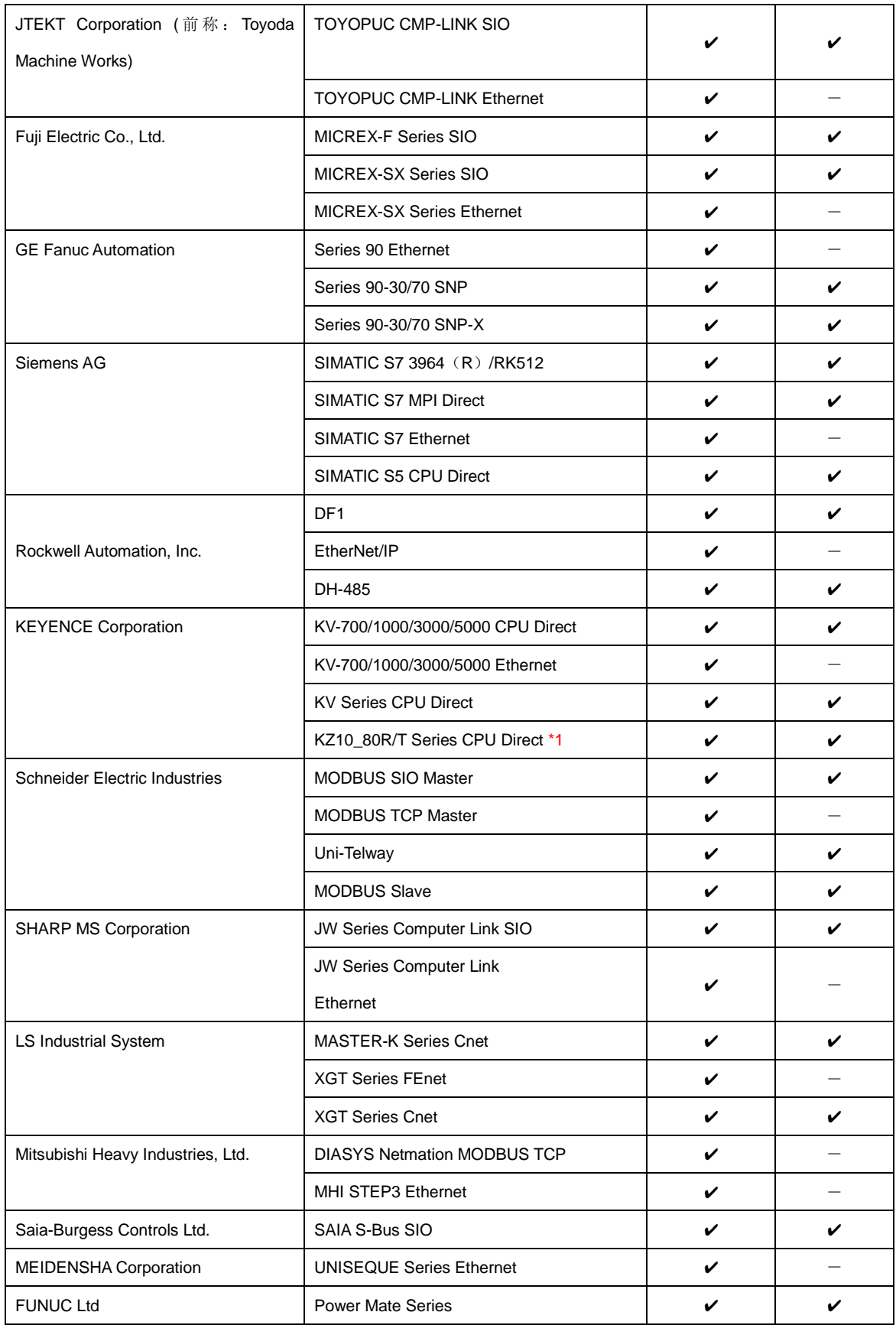

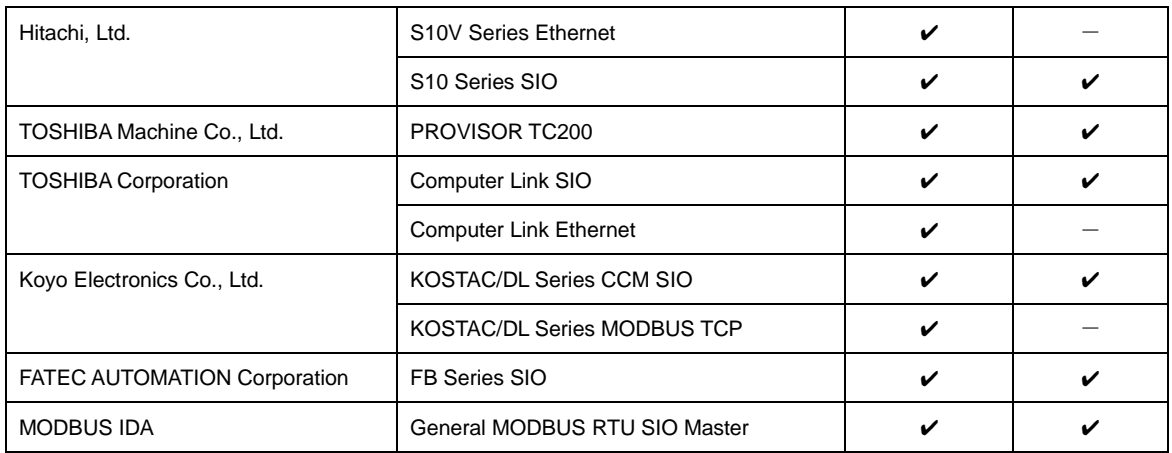

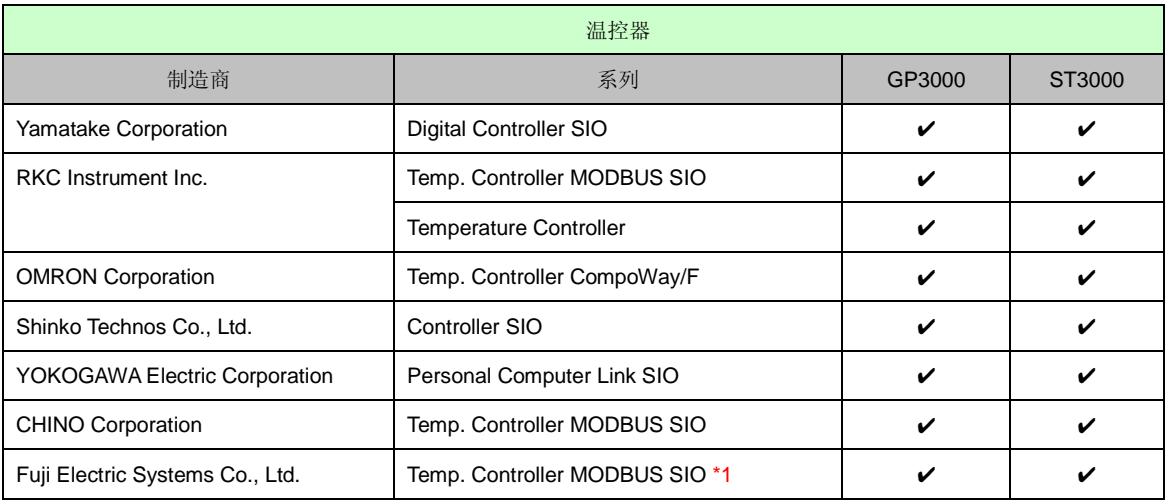

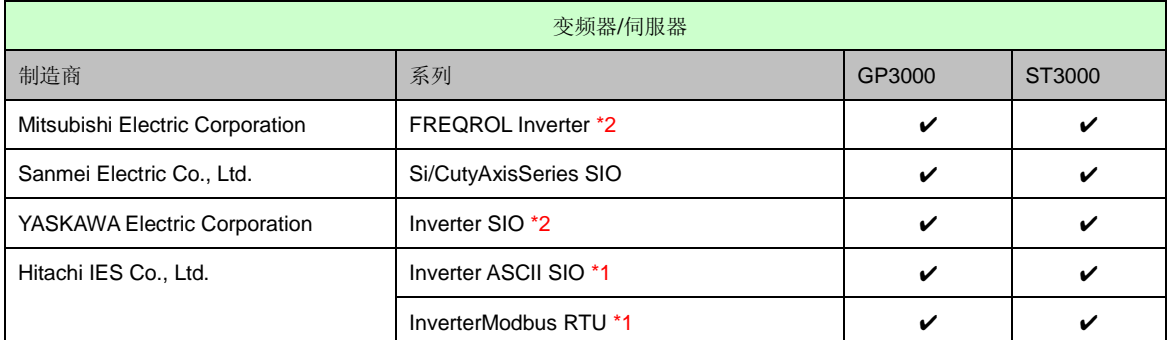

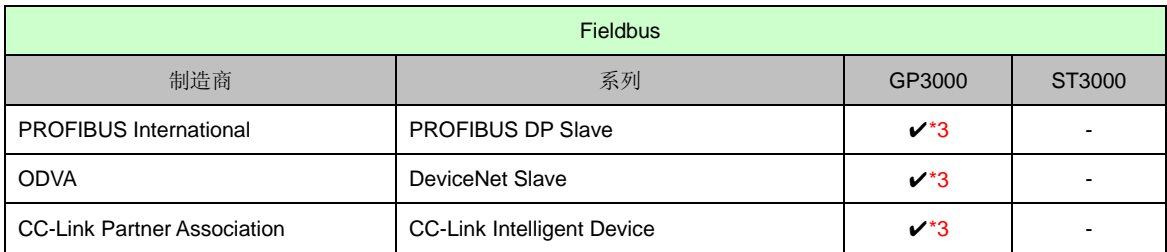

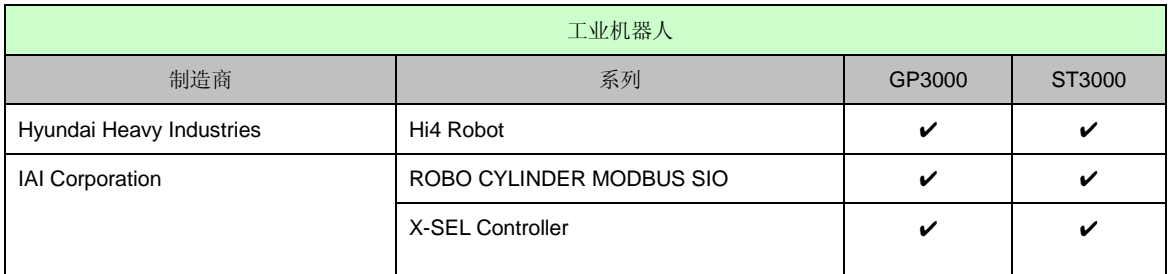

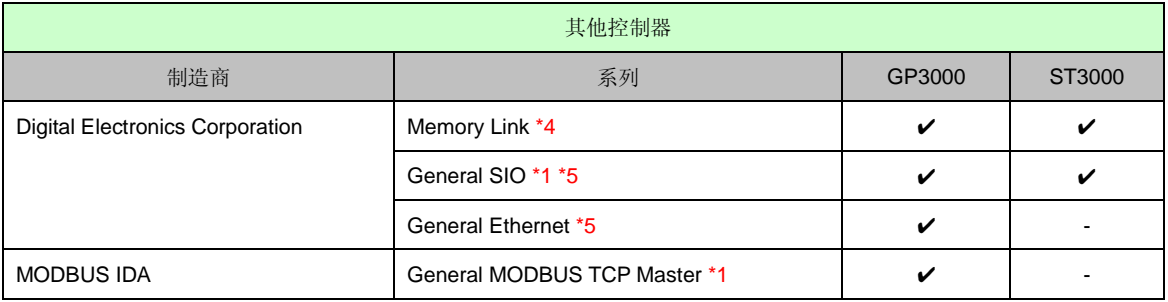

\*1 截至 2008 年 10 月,这些驱动程序仍在开发中。

\*2 GP-Pro EX V2.2 中没有这些驱动程序。请从我们的技术支持网站"Otasuke Pro!"下载。

\*3 GP3000H 不支持这种连接。

\*4 该产品不需要选择 PC、单片机等主控制器。它通过主机内的存储空间进行通讯。

\*5 通过 D 脚本实现发送/接收指令处理的驱动程序。

### <span id="page-37-0"></span>**4.2** 串口形状

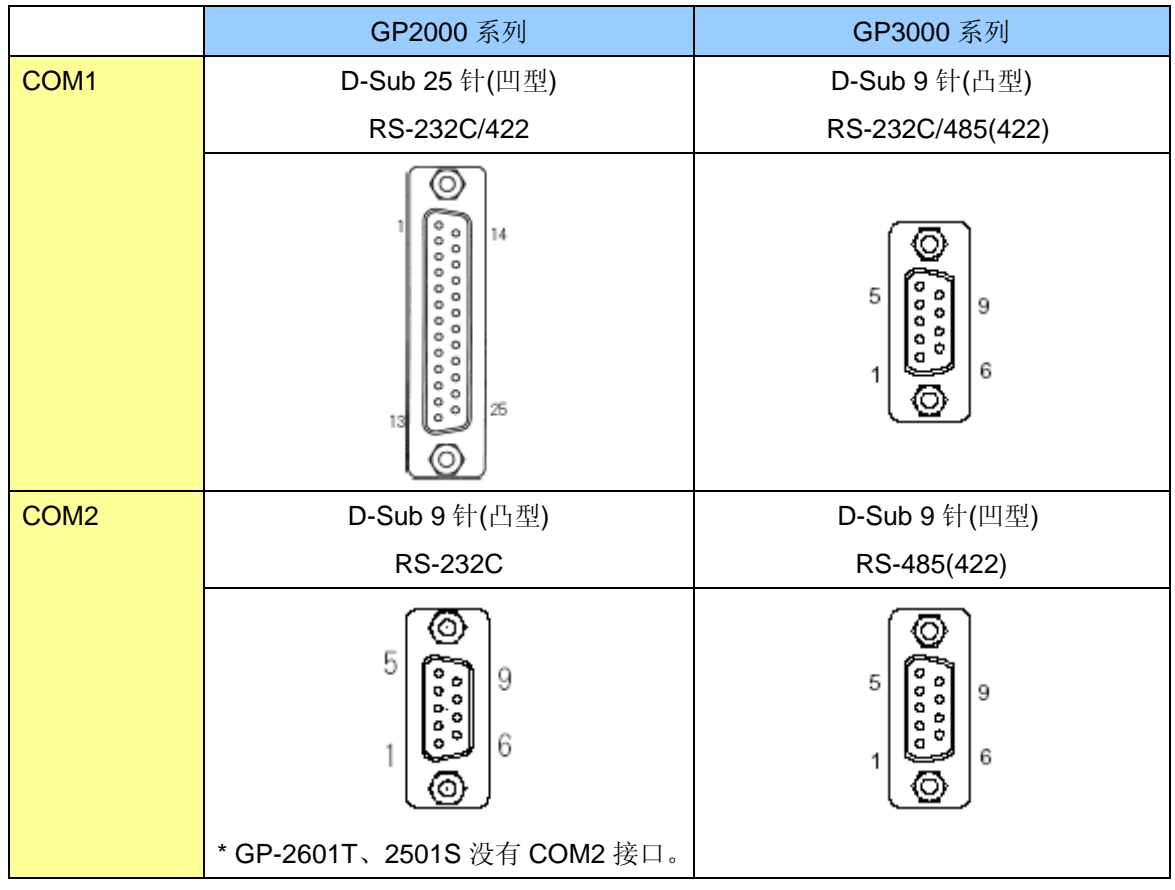

#### 注意

GP2000 系列的串口规格(针脚数量和信号分配)与 GP3000 系列的不同。替换时的接线方式取决于 所连接的控制器/PLC。请访问我们的技术支持网站 Otasuke Pro!, 在"GP3000 系列的可连接控制 器"中查阅相关的接线方式。

http://www.pro-face.com/otasuke/qa/gp3000/replace/connect/connect.php?rm=2

<span id="page-38-0"></span>4.2.1 COM1 上的信号

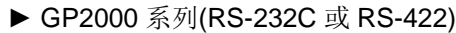

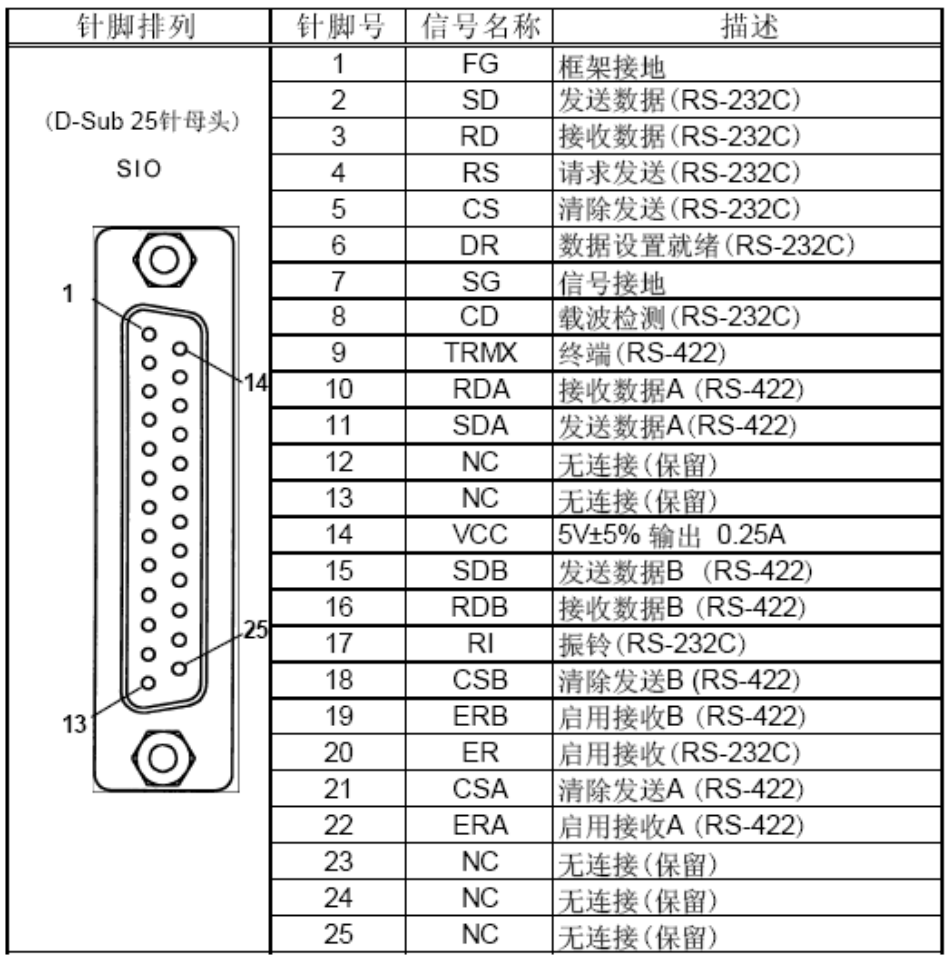

#### ► GP3000 系列

#### RS-232C

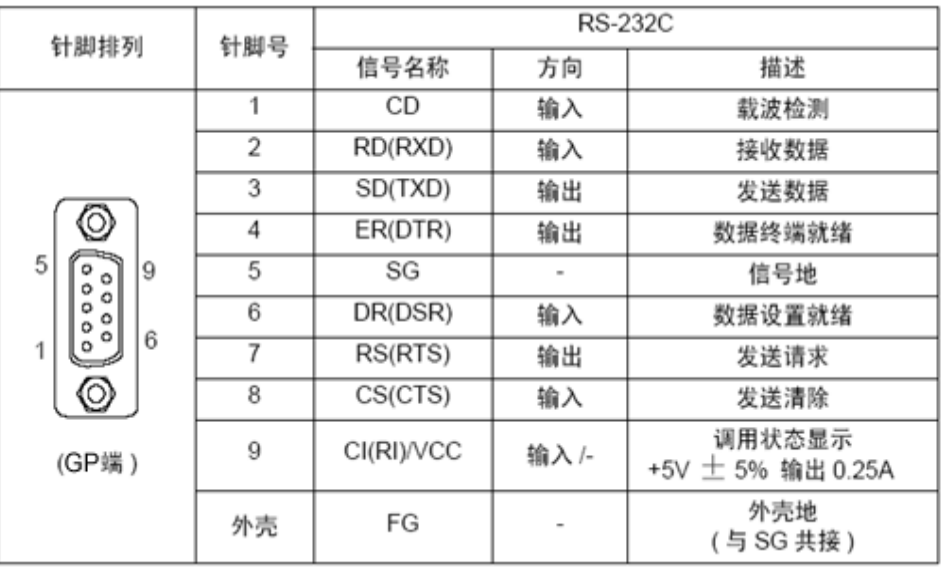

## RS-485(422)

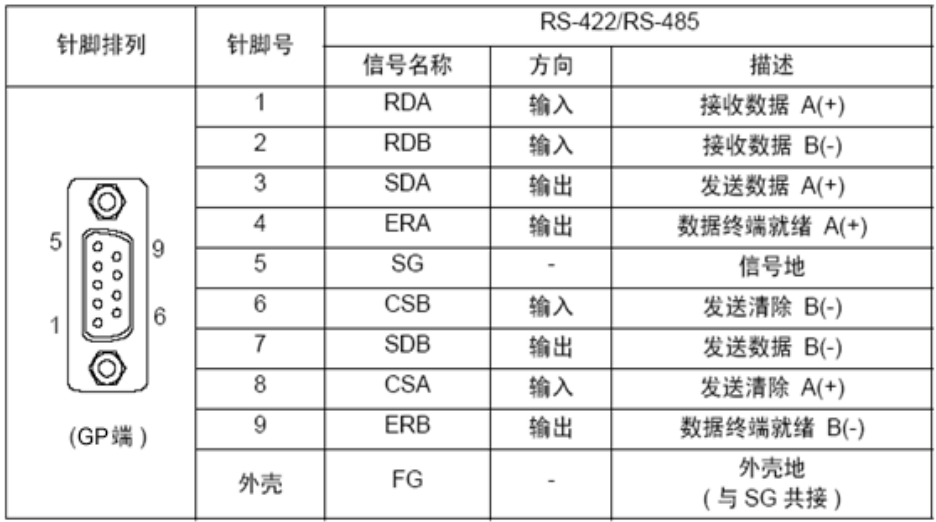

<span id="page-40-0"></span>4.2.2 COM2 上的信号

![](_page_40_Picture_39.jpeg)

► GP2000 系列(RS-232C) \* GP-2601T、2501S 没有 COM2 接口。

► GP3000 系列(RS-485(422))

![](_page_40_Picture_40.jpeg)

![](_page_41_Figure_0.jpeg)

#### <span id="page-41-0"></span>**4.3** 以太网多重连接

GP3000 系列不支持 RS-422 方式的多重连接。如果以"n:1 连接"的方式转换工程文件,将自动转换 为"1:1 连接"。

• GP-PRO/PBIII for Windows 上的设置

![](_page_41_Picture_137.jpeg)

有关如何替换以多重连接方式连接的设备的详情,请联系当地的 Pro-face 分支机构。